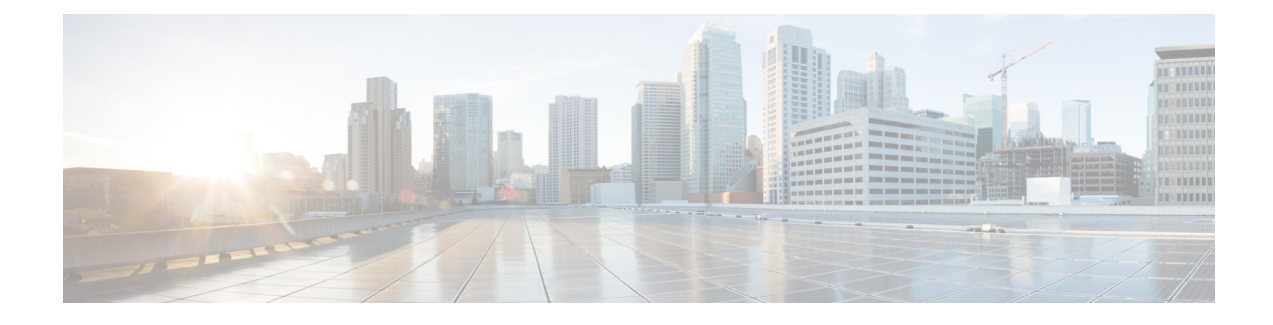

# **Service Profile Configuration**

- Service Profiles in UCS [Manager,](#page-0-0) on page 1
- Service Profiles that [Override](#page-1-0) Server Identity, on page 2
- Service Profiles that Inherit Server [Identity,](#page-1-1) on page 2
- Guidelines and [Recommendations](#page-2-0) for Service Profiles, on page 3
- Inband Service [Profiles,](#page-3-0) on page 4
- Service Profile [Templates,](#page-10-0) on page 11
- [Service](#page-14-0) Profile Tasks, on page 15
- Service Profile [Association,](#page-26-0) on page 27
- Service Profile Boot [Definition](#page-29-0) , on page 30
- Fibre [Channel](#page-35-0) Zoning for a Service Profile, on page 36
- Service Profile Template [Management,](#page-37-0) on page 38

# <span id="page-0-0"></span>**Service Profiles in UCS Manager**

A service profile defines a single server and itsstorage and networking characteristics. You can create a service profile for Cisco UCS Manager and UCS Mini. When a service profile is deployed to a server, UCS Manager automatically configures the server, adapters, fabric extenders, and fabric interconnects to match the configuration specified in the service profile.

A service profile includes four types of information:

- **Server definition**: Defines the resources (e.g. a specific server or a blade inserted to a specific chassis) that are required to apply to the profile.
- **Identity information**: Includes the UUID, MAC address for each virtual NIC (vNIC), and WWN specifications for each HBA.
- **Firmware revision specifications**: Used when a certain tested firmware revision is required to be installed or for some other reason a specific firmware is used.
- **Connectivity definition**: Configures network adapters, fabric extenders, and parent interconnects, however this information is abstract as it does not include the details of how each network component is configured.

The UCS system provides two types of service profiles: Service profiles that inherit server identity and service profiles that override server identity.

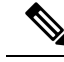

A server may also show a field for **Server Personality** as part of its properties. On Cisco UCS M6 servers, this field is displayed if a server personality is configured for HX servers. This field is not visible if no server personality is configured. The server personality isinformational only and cannot be reset in the UCS Manager GUI. However, the UCS Manager CLI provides a command line option to revert the server back to a "no personality" state. **Note**

# <span id="page-1-0"></span>**Service Profiles that Override Server Identity**

This type of service profile provides the maximum amount of flexibility and control. This profile allows you to override the identity values that are on the server at the time of association and use the resource pools and policies set up in Cisco UCS Manager to automate some administration tasks.

You can disassociate this service profile from one server, then associate it with another server. This re-association can be done either manually or through an automated server pool policy. The burned-in settings, such as UUID and MAC address on the new server are overwritten with the configuration in the service profile. As a result, the change in the server is transparent to your network. You do not need to reconfigure any component or application on your network to begin using the new server.

This profile allows you to take advantage of and manage system resources through resource pools and policies, such as the following:

- Virtualized identity information, including pools of MAC addresses, WWN addresses, and UUIDs
- Ethernet and Fibre Channel adapter profile policies
- Firmware package policies
- Operating system boot order policies

Unless the service profile contains power management policies, a server pool qualification policy, or another policy that requires a specific hardware configuration, you can use the profile for any type of server in the Cisco UCS domain.

You can associate these service profiles with either a rack-mount server or a blade server. The ability to migrate the service profile depends upon whether you choose to restrict migration of the service profile.

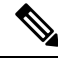

**Note**

If you choose not to restrict migration, Cisco UCS Manager does not perform any compatibility checks on the new server before migrating the existing service profile. If the hardware of both servers are not similar, the association might fail.

# <span id="page-1-1"></span>**Service Profiles that Inherit Server Identity**

This hardware-based service profile is the simplest to use and create. This profile uses the default values in the server and mimics the management of a rack-mounted server. It is tied to a specific server and cannot be moved or migrated to another server.

You do not need to create pools or configuration policies to use this service profile.

This service profile inherits and applies the identity and configuration information that is present at the time of association, such as the following:

- MAC addresses for the two NICs
- For a converged network adapter or a virtual interface card, the WWN addresses for the two HBAs
- BIOS versions
- Server UUID

### Ú **Important**

The server identity and configuration information inherited through this service profile might not have the values burned into the server hardware at the manufacturer if those values were changed before this profile is associated with the server.

# <span id="page-2-0"></span>**Guidelines and Recommendations for Service Profiles**

In addition to any guidelines or recommendations that are specific to policies and pools included in service profiles and service profile templates, such as the local disk configuration policy, adhere to the following guidelines and recommendations that impact the ability to associate a service profile with a server:

#### **Limit to the Number of vNICs that Can Be Configured on a Rack-Mount Server**

You can configure up to 56 vNICs per supported adapter, such as the Cisco UCS P81E Virtual Interface Card (N2XX-ACPCI01), on any rack-mount server that is integrated with Cisco UCS Manager.

#### **No Power Capping Support for Rack-Mount Servers**

Power capping is not supported for rack servers. If you include a power control policy in a service profile that is associated with a rack-mount server, the policy is not implemented.

#### **QoS Policy Guidelines for vNICs**

You can only assign a QoS policy to a vNIC if the priority setting for that policy is not set to **fc**, which represents the Fibre Channel system class. You can configure the priority for the QoS policy with any other system class.

#### **QoS Policy Guidelines for vHBAs**

You can only assign a QoS policy to a vHBA if the priority setting for that policy is set to **fc**, which represents the Fibre Channel system class.

The Host Control setting for a QoS policy applies to vNICs only. It has no effect on a vHBA.

## <span id="page-3-0"></span>**Inband Service Profiles**

### **Configuring an Inband Service Profile**

This procedure explains how to create an inband service profile.

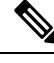

All Cisco UCS M4 servers configured in Cisco UCS Manager GUI with an out-of-band configuration using the server CIMC from the **Equipment** tab, will automatically get an inband network (VLAN) and IPv4/IPv6 configuration as specified in the inband profile. Removing the network or IP pool name from the inband profile configuration will delete the inband configuration from the server, if the server inband configuration was derived from the inband profile. **Note**

#### **Procedure**

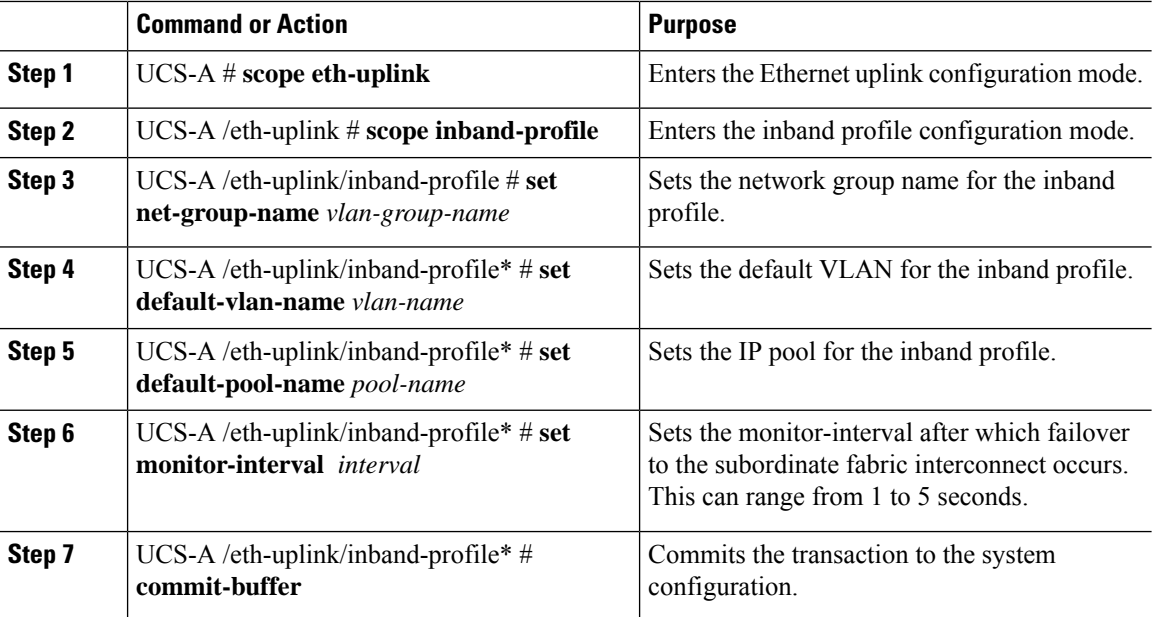

#### **Example**

The example below creates the inband service profile inband-profile, sets the network group name to inband-vlan-group, sets the default VLAN to Inband\_VLAN, sets the IP pool to inband\_default, sets the monitor-interval to 5 seconds, and commits the transaction:

```
UCS-A #scope eth-uplink
UCS-A /eth-uplink # scope inband-profile
UCS-A /eth-uplink/inband-profile # set net-group-name inband-vlan-group
UCS-A /eth-uplink/inband-profile* # set default-vlan-name Inband_VLAN
UCS-A /eth-uplink/inband-profile* # set default-pool-name inband_default
UCS-A /eth-uplink/inband-profile* # set monitor-interval 5
```

```
UCS-A /eth-uplink/inband-profile* # commit-buffer
UCS-A /eth-uplink/inband-profile #
```
## **Configuring an Inband Management Service Profile**

This procedure explains how to configure an inband management service profile.

#### **Procedure**

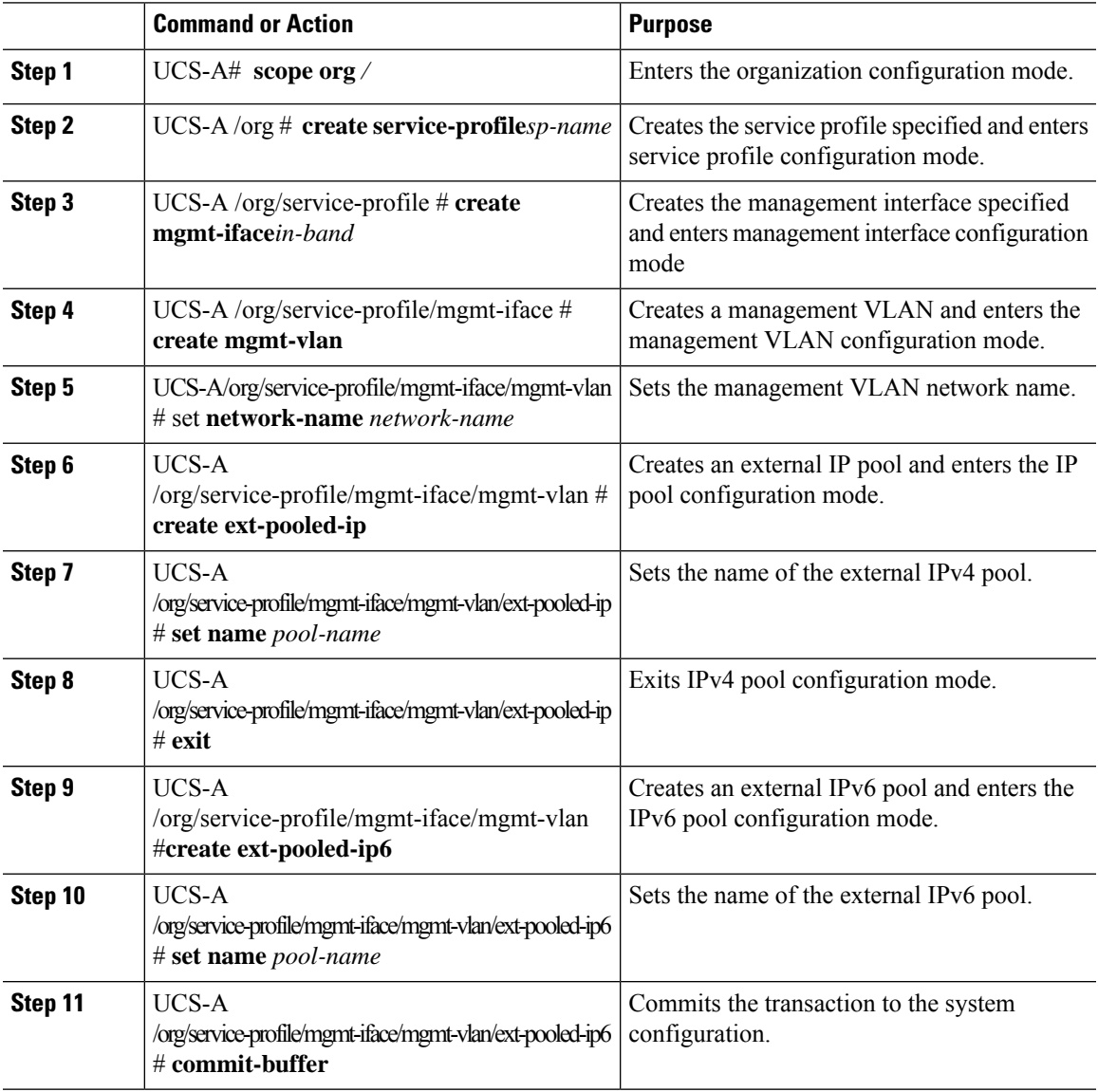

#### **Example**

The example below creates a service profile name inband\_sp, configures a management interface named in-band, creates a management VLAN, sets the network name to Inband\_VLAN, creates an external IPv4 pool and sets the name to inband\_default, creates an external IP and an external IPv6 management pool, sets the name of both pools to inband default, and commits the transaction:

```
UCS-A# scope org
UCS-A /org # create service-profile inband_sp
UCS-A /org/service-profile* # create mgmt-iface in-band
UCS-A /org/service-profile/mgmt-iface* # create mgmt-vlan
UCS-A /org/service-profile/mgmt-iface/mgmt-vlan* # set network-name Inband_VLAN
UCS-A /org/service-profile/mgmt-iface/mgmt-vlan* # create ext-pooled-ip
UCS-A /org/service-profile/mgmt-iface/mgmt-vlan/ext-pooled-ip* # set name inband_default
UCS-A /org/service-profile/mgmt-iface/mgmt-vlan/ext-pooled-ip* # exit
UCS-A /org/service-profile/mgmt-iface/mgmt-vlan* # create ext-pooled-ip6
UCS-A /org/service-profile/mgmt-iface/mgmt-vlan/ext-pooled-ip6* # set name inband_default
UCS-A /org/service-profile/mgmt-iface/mgmt-vlan/ext-pooled-ip6* # commit-buffer
UCS-A /org/service-profile/mgmt-iface/mgmt-vlan/ext-pooled-ip6 # exit
UCS-A /org/service-profile/mgmt-iface/mgmt-vlan # exit
UCS-A /org/service-profile/mgmt-iface # exit
```
#### **What to do next**

Associate the inband management interface service profile to a server.

### **Deleting the Inband Configuration from a Service Profile**

This procedure explains how to delete the inband configuration from a service profile.

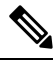

If an inband profile is configured in Cisco UCS Manager with a default VLAN name and a default pool name, the server CIMC will automatically get an inband configuration from the inband profile within one minute after deleting the configuration from the service profile. **Note**

#### **Procedure**

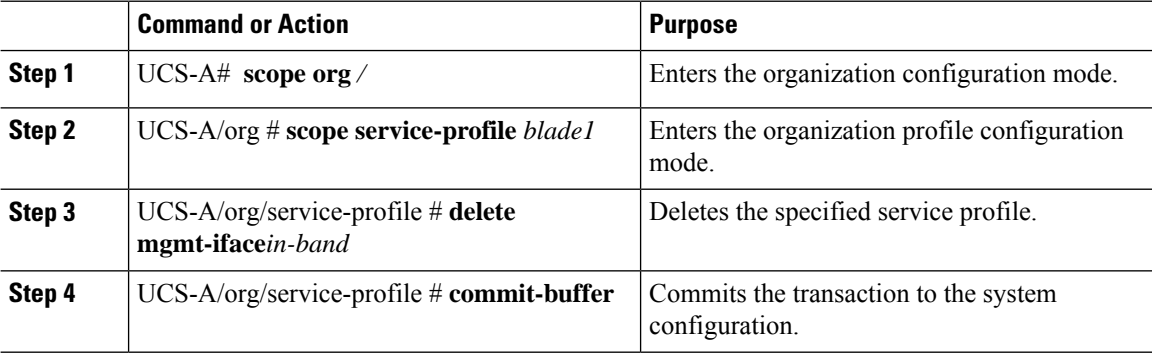

#### **Example**

The following example scopesto the service profile blade1, deletesthe management interface in-band, and commits the transaction:

```
UCS-A# scope org
UCS-A /org # scope service-profile blade1
UCS-A /org/service-profile # delete mgmt-iface in-band
```
UCS-A /org/service-profile\* # **commit-buffer** UCS-A /org/service-profile

## **Configuring Inband Management on the CIMC**

This procedure explains how to configure inband management on a server CIMC to pooled IP.

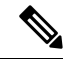

**Note**

Setting the inband management IP address to a static IP address is similar to setting the inband management IP address to the pooled IP address. The example below creates a management interface on chassis 1, server 1 named in-band, sets the IPv4 and IPv6 states to static, and commits the transaction. This example also creates a management VLAN, creates an external static IPv4, brings up the IPv4, creates an external static IPv6, brings up the IPv6, and commits the transaction:

```
UCS-A# scope server 1/1
UCS-A /chassis/server # scope cimc
UCS-A /chassis/server/cimc # create mgmt-iface in-band
UCS-A /chassis/server/cimc/mgmt-iface* # set ipv4state static
UCS-A /chassis/server/cimc/mgmt-iface* # set ipv6state static
UCS-A /chassis/server/cimc/mgmt-iface* # commit-buffer
UCS-A /chassis/server/cimc/mgmt-iface # show detail
External Management Interface:
   Mode: In Band
   Ip V4 State: Static
   Ip V6 State: Static
   Is Derived from Inband Profile: No
UCS-A /chassis/server/cimc/mgmt-iface # set
  ipv4state IpV4State
  ipv6state IpV6State
 mode Mode
UCS-A /chassis/server/cimc/mgmt-iface # create mgmt-vlan
UCS-A /chassis/server/cimc/mgmt-iface/mgmt-vlan* # create ext-static-ip
UCS-A /chassis/server/cimc/mgmt-iface/mgmt-vlan/ext-static-ip* # set addr x.x.x.1
UCS-A /chassis/server/cimc/mgmt-iface/mgmt-vlan/ext-static-ip* # set subnet 255.255.255.0
UCS-A /chassis/server/cimc/mgmt-iface/mgmt-vlan/ext-static-ip* # set default-gw x.x.x.254
UCS-A /chassis/server/cimc/mgmt-iface/mgmt-vlan/ext-static-ip* # commit-buffer
UCS-A /chassis/server/cimc/mgmt-iface/mgmt-vlan/ext-static-ip # up
UCS-A /chassis/server/cimc/mgmt-iface/mgmt-vlan # create ext-static-ip6
UCS-A /chassis/server/cimc/mgmt-iface/mgmt-vlan/ext-static-ip6* # set addr xxxx:xxxx:xxxx:1::
UCS-A /chassis/server/cimc/mgmt-iface/mgmt-vlan/ext-static-ip6* # set default-gw
xxxx:xxxx:xxxx:1::0001
UCS-A /chassis/server/cimc/mgmt-iface/mgmt-vlan/ext-static-ip6* # set prefix 64
UCS-A /chassis/server/cimc/mgmt-iface/mgmt-vlan/ext-static-ip6* # commit-buffer
UCS-A /chassis/server/cimc/mgmt-iface/mgmt-vlan/ext-static-ip6 # up
UCS-A /chassis/server/cimc/mgmt-iface/mgmt-vlan # show detail expand
External Management Virtual LAN:
   Network Name:
    Id: 1
    External Management Static IP:
        IP Address: x.x.x.1
        Default Gateway: 10.193.1.254
        Subnet: 255.255.255.0
        Primary DNS IP: 0.0.0.0
        Secondary DNS IP: 0.0.0.0
   External Management Static IPv6:
        IP Address: xxxx:xxxx:xxxx:1::
        Default Gateway: xxxx:xxxx:xxxx:1::0001
       Prefix: 64
       Primary DNS IP: ::
       Secondary DNS IP: ::
```
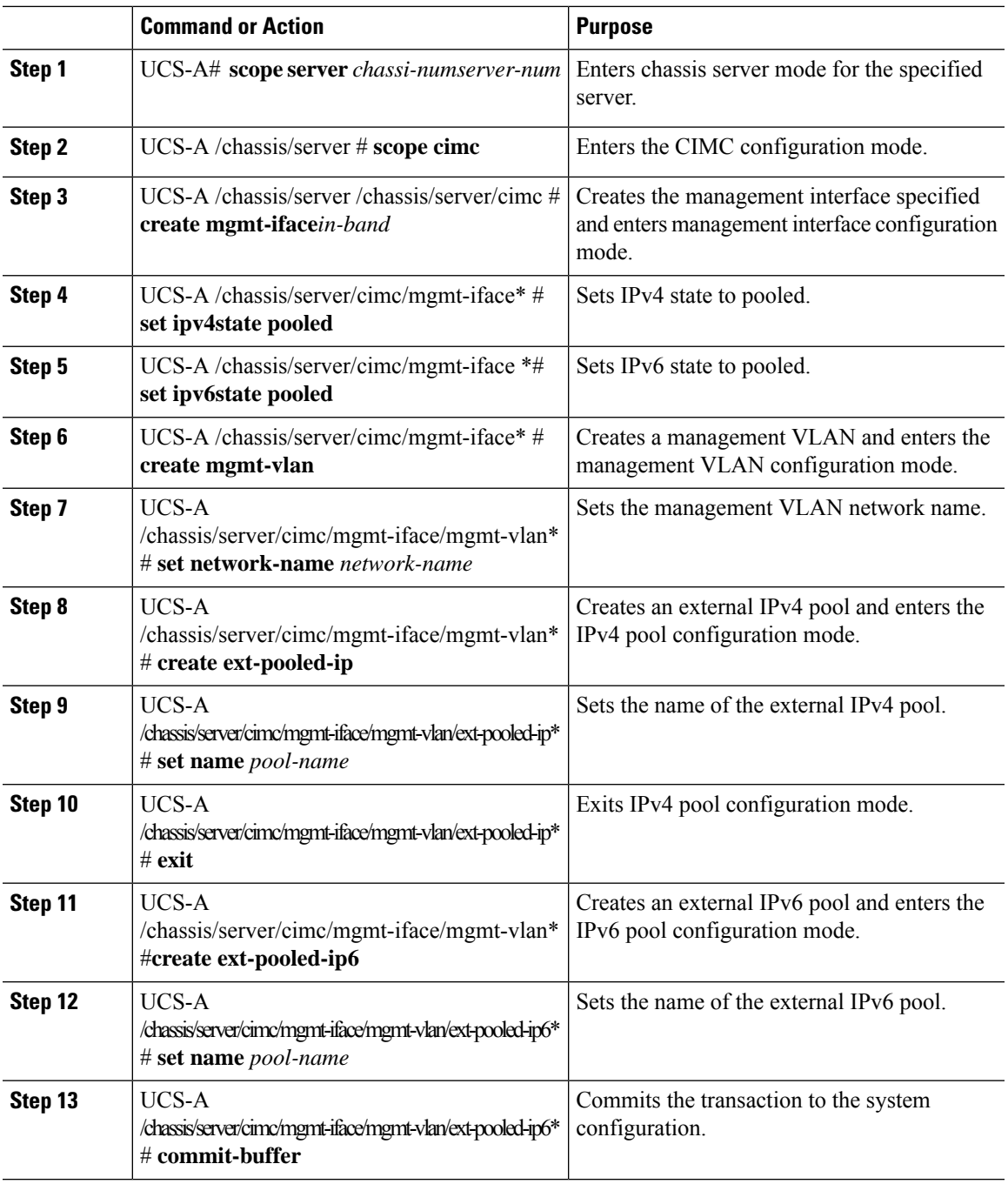

#### **Procedure**

#### **Example**

The example below creates a management interface on chassis 1, server 1 named in-band, sets the IPv4 and IPv6 states to pooled, creates a management VLAN, sets the network name to Inband, creates an external IPv4 pool, sets the name to inband\_default. Creates an external IPv6 pool, sets the name to inband\_default, and commits the transaction:

```
UCS-A# scope server 1/1
UCS-A /chassis/server # scope cimc
UCS-A /chassis/server/cimc # create mgmt-iface in-band
UCS-A /chassis/server/cimc/mgmt-iface* # set ipv4state pooled
UCS-A /chassis/server/cimc/mgmt-iface* # set ipv6state pooled
UCS-A /chassis/server/cimc/mgmt-iface* # create mgmt-vlan
UCS-A /chassis/server/cimc/mgmt-iface/mgmt-vlan* # set network-name Inband
UCS-A /chassis/server/cimc/mgmt-iface/mgmt-vlan* # create ext-pooled-ip
UCS-A /chassis/server/cimc/mgmt-iface/mgmt-vlan/ext-pooled-ip* # set name Inband_default
UCS-A /chassis/server/cimc/mgmt-iface/mgmt-vlan/ext-pooled-ip* # exit
UCS-A /chassis/server/cimc/mgmt-iface/mgmt-vlan* # create ext-pooled-ip6
UCS-A /chassis/server/cimc/mgmt-iface/mgmt-vlan/ext-pooled-ip6* # set name Inband_default
UCS-A /chassis/server/cimc/mgmt-iface/mgmt-vlan/ext-pooled-ip6* # commit-buffer
UCS-A /chassis/server/cimc/mgmt-iface/mgmt-vlan/ext-pooled-ip6 #
```
### **Deleting the Inband Configuration from the CIMC**

This procedure explains how to delete the inband configuration from a server CIMC.

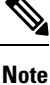

If an inband profile is configured in Cisco UCS Manager with a default VLAN name and a default pool name, the server CIMC will automatically get an inband configuration from the inband profile within one minute after deleting the configuration from the service profile.

#### **Procedure**

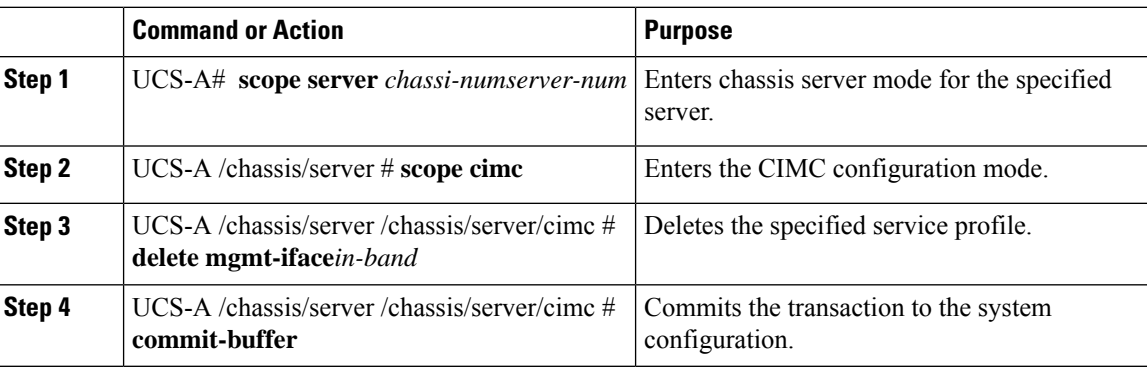

#### **Example**

The following example deletes the deletes the management interface named in-band from chassis1, server 1, and commits the transaction:

```
UCS-A# scope server 1/1
UCS-A /chassis/server # scope cimc
UCS-A /chassis/server/cimc # delete mgmt-iface in-band
UCS-A /chassis/server/cimc* # commit-buffer
UCS-A /chassis/server/cimc #
```
# <span id="page-10-0"></span>**Service Profile Templates**

# **Creating a Service Profile Template**

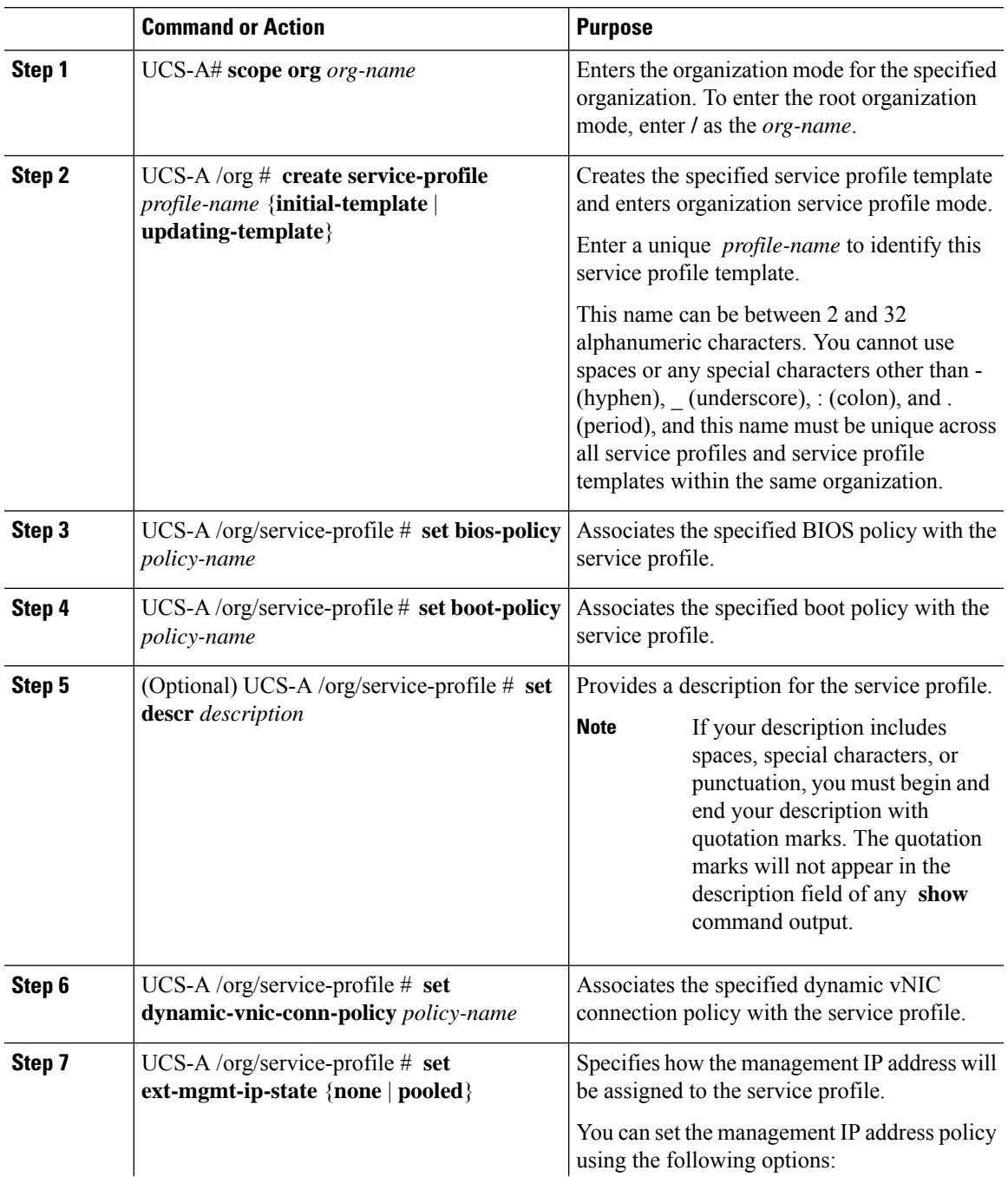

I

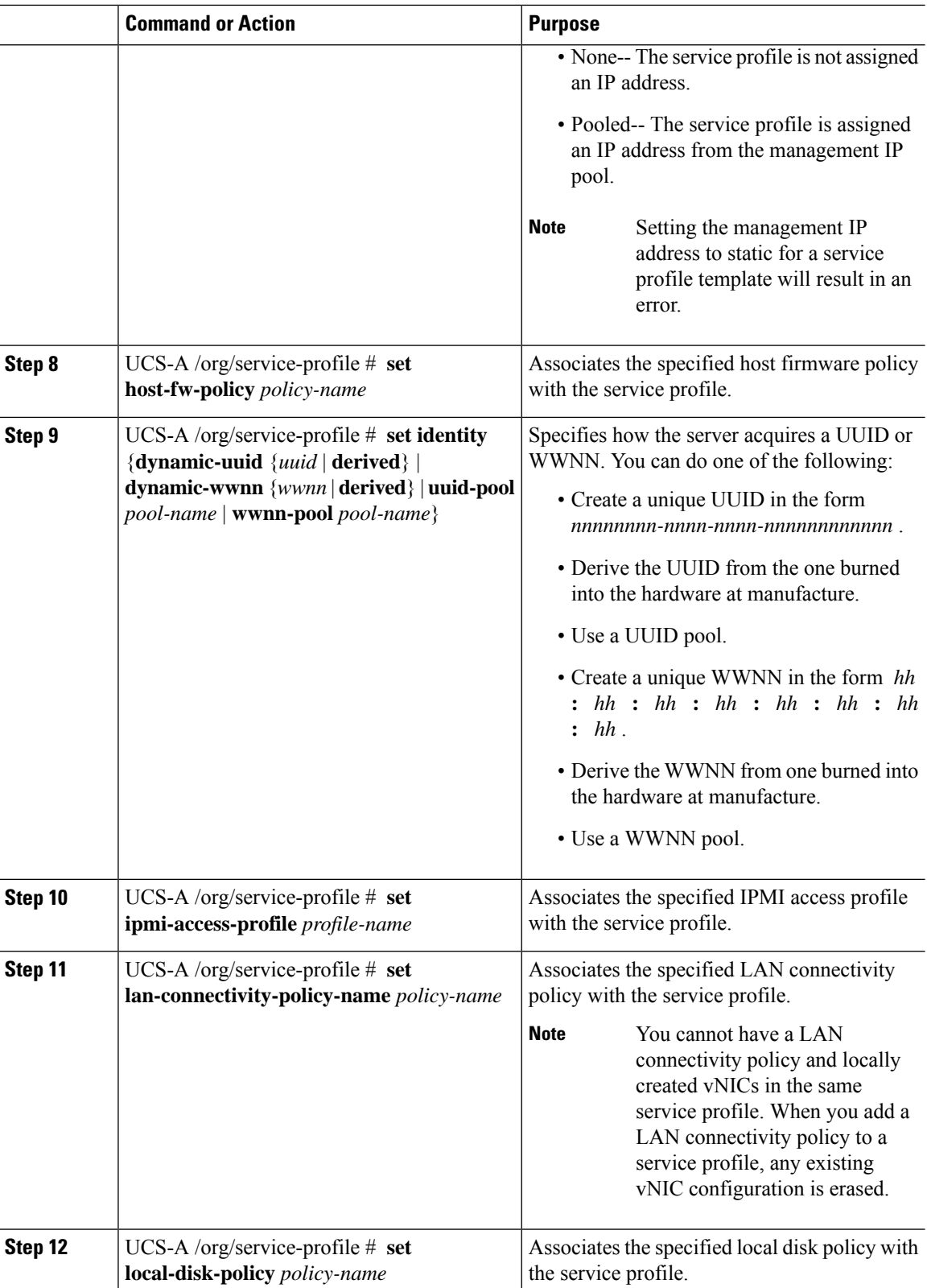

i.

 $\mathbf l$ 

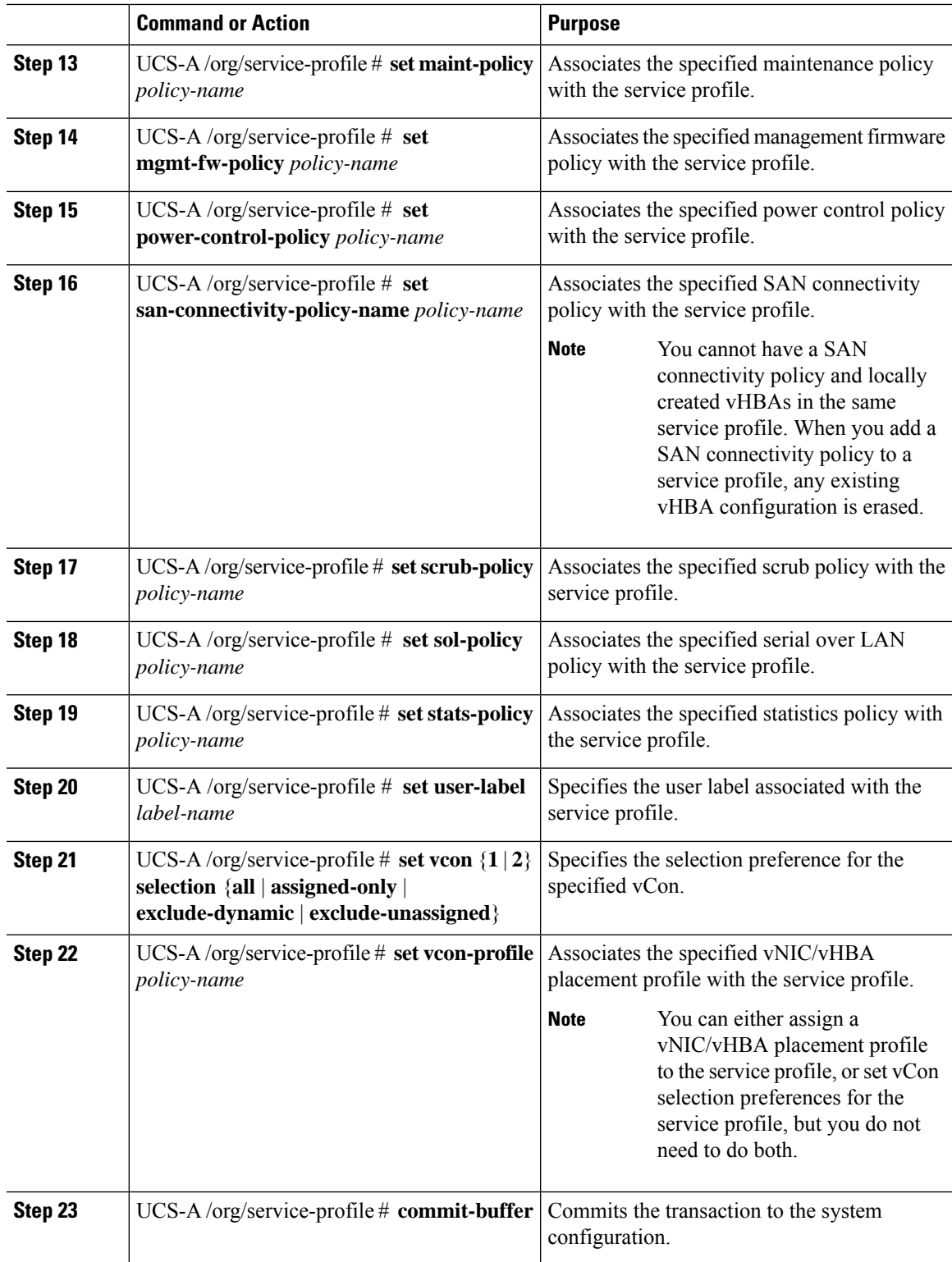

The following example shows how to create a service profile template and commit the transaction:

```
UCS-A# scope org /
UCS-A /org* # create service-profile ServTemp2 updating-template
UCS-A /org/service-profile* # set bios-policy biospol1
UCS-A /org/service-profile* # set boot-policy bootpol32
UCS-A /org/service-profile* # set descr "This is a service profile example."
UCS-A /org/service-profile* # set dynamic-vnic-conn-policy mydynvnicconnpolicy
UCS-A /org/service-profile* # set ext-mgmt-ip-state pooled
UCS-A /org/service-profile* # set host-fw-policy ipmi-user987
UCS-A /org/service-profile* # set identity dynamic-uuid derived
UCS-A /org/service-profile* # set ipmi-access-profile ipmiProf16
UCS-A /org/service-profile* # set local-disk-policy localdiskpol33
UCS-A /org/service-profile* # set maint-policy maintpol4
UCS-A /org/service-profile* # set mgmt-fw-policy mgmtfwpol75
UCS-A /org/service-profile* # set power-control-policy powcontrpol13
UCS-A /org/service-profile* # set scrub-policy scrubpol55
UCS-A /org/service-profile* # set sol-policy solpol2
UCS-A /org/service-profile* # set stats-policy statspol4
UCS-A /org/service-profile* # set user-label mylabel
UCS-A /org/service-profile* # vcon-policy myvconnpolicy
UCS-A /org/service-profile* # commit-buffer
UCS-A /org/service-profile #
```
#### **What to do next**

- (Optional) Configure a boot definition for the service profile. Use this option only if you have not associated a boot policy with the service profile.
- Create a service profile instance from the service profile template.

### **Creating a Service Profile Instance from a Service Profile Template**

#### **Before you begin**

Verify that there is a service profile template from which to create a service profile instance.

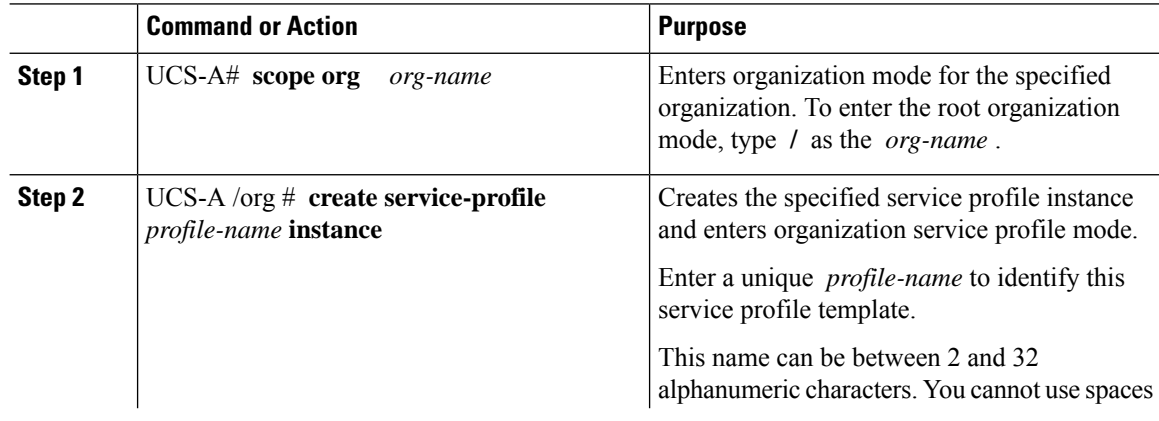

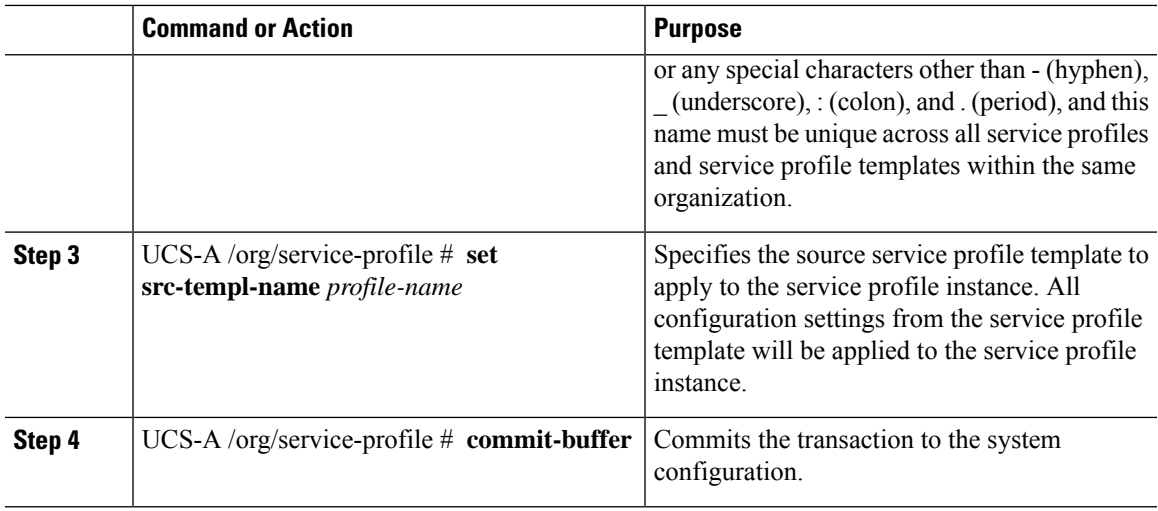

The following example creates a service profile instance named ServProf34, applies the service profile template named ServTemp2, and commits the transaction:

```
UCS-A# scope org /
UCS-A /org* # create service-profile ServProf34 instance
UCS-A /org/service-profile* # set src-templ-name ServTemp2
UCS-A /org/service-profile* # commit-buffer
UCS-A /org/service-profile #
```
#### **What to do next**

Associate the service profile to a server, rack server, or server pool.

# <span id="page-14-0"></span>**Service Profile Tasks**

### **Renaming a Service Profile**

When you rename a service profile, the following occurs:

- Event logs and audit logs that reference the previous name for the service profile are retained under that name.
- A new audit record is created to log the rename operation.
- All records of faults against the service profile under its previous name are transferred to the new service profile name.

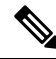

**Note** You cannot rename a service profile with pending changes.

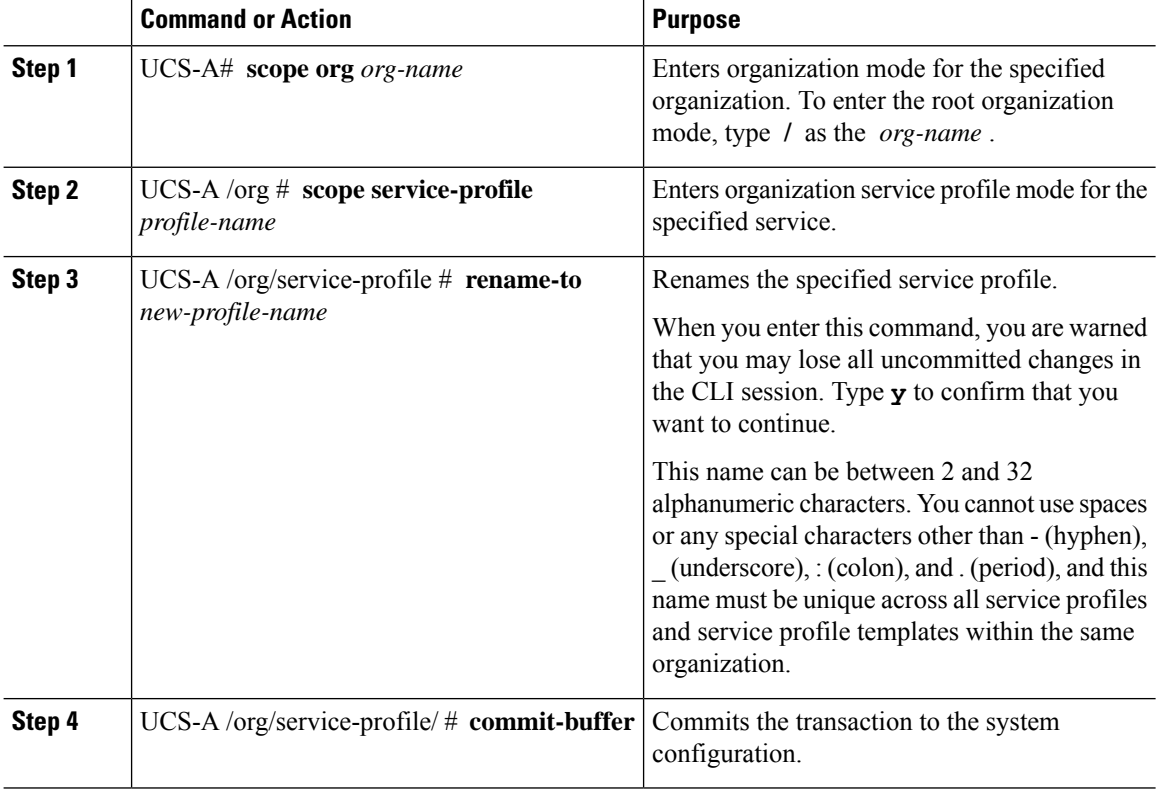

#### **Procedure**

#### **Example**

This example shows how to change the name of a service profile from ServInst90 to ServZoned90 and commits the transaction:

```
UCS-A# scope org /
UCS-A /org* # scope service-profile ServInst90
UCS-A /org/service-profile* # rename-to ServZoned90
Rename is a standalone operation. You may lose any uncommitted changes in this CLI session.
Do you want to continue? (yes/no): y
UCS-A /org/service-profile* # commit-buffer
UCS-A /org/service-profile #
```
## **Creating a Hardware-Based Service Profile**

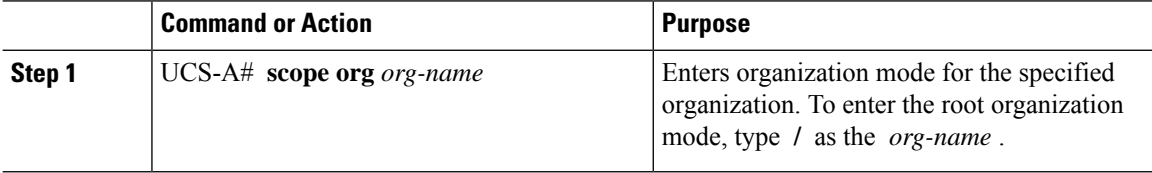

 $\mathbf l$ 

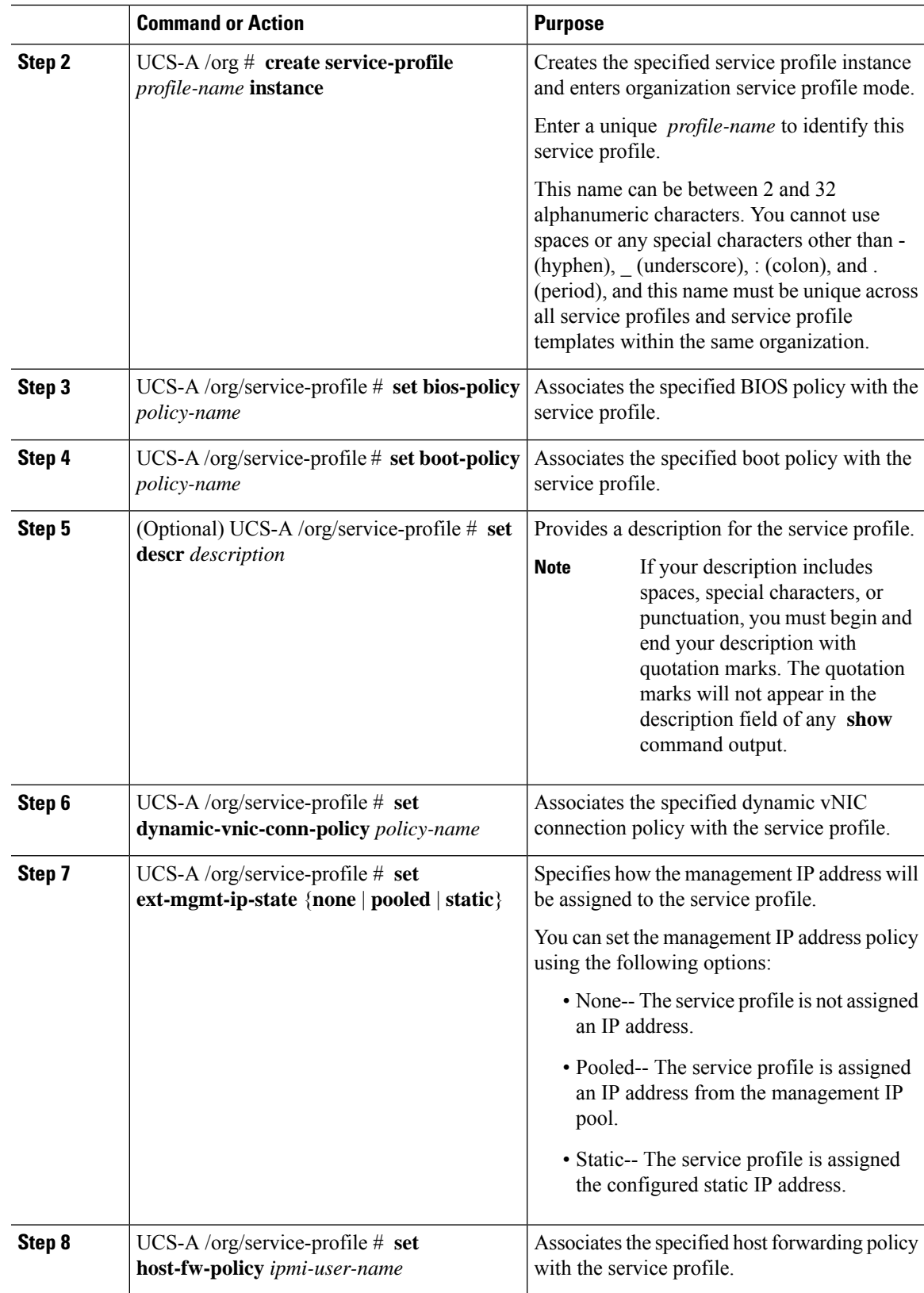

 $\mathbf l$ 

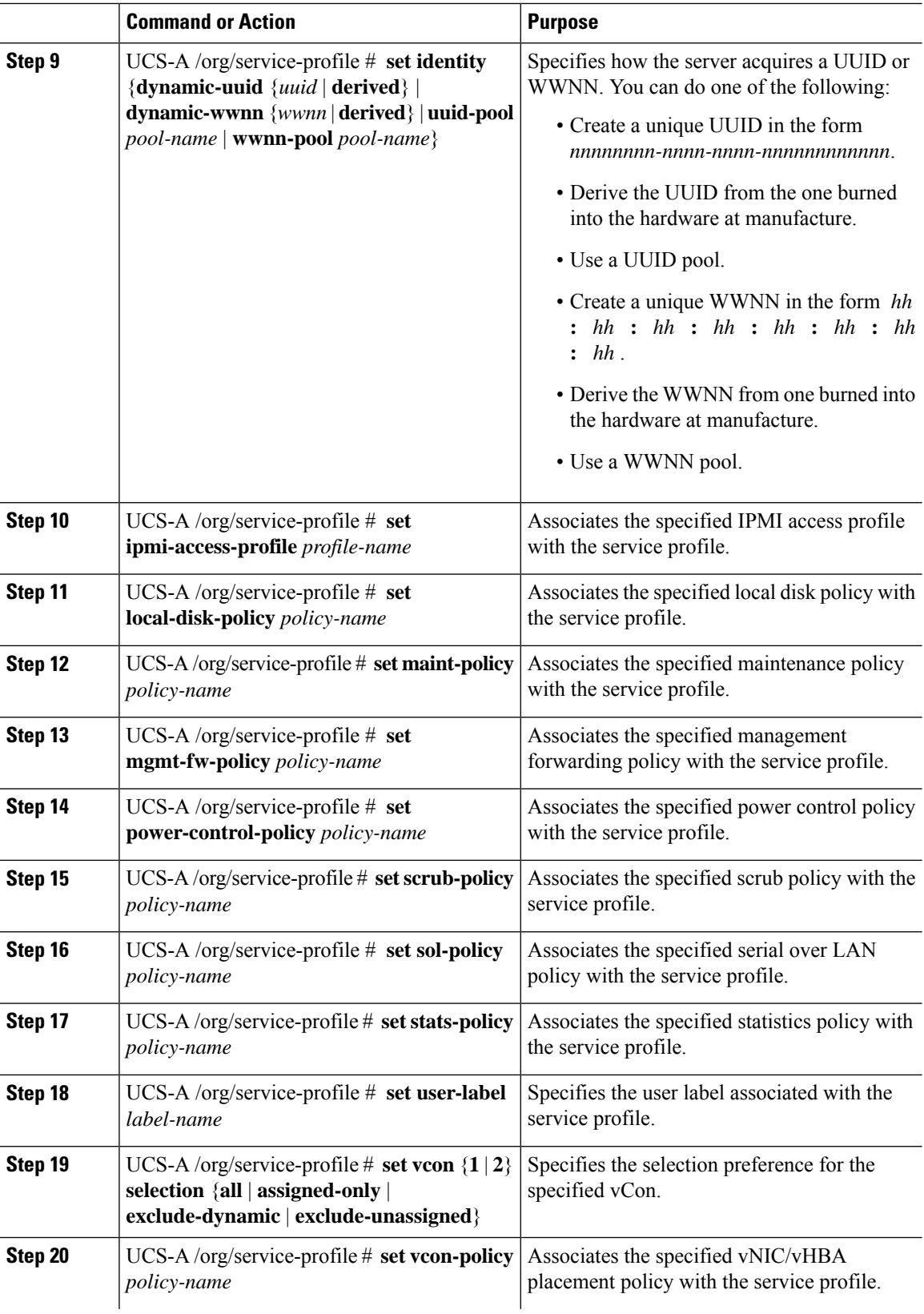

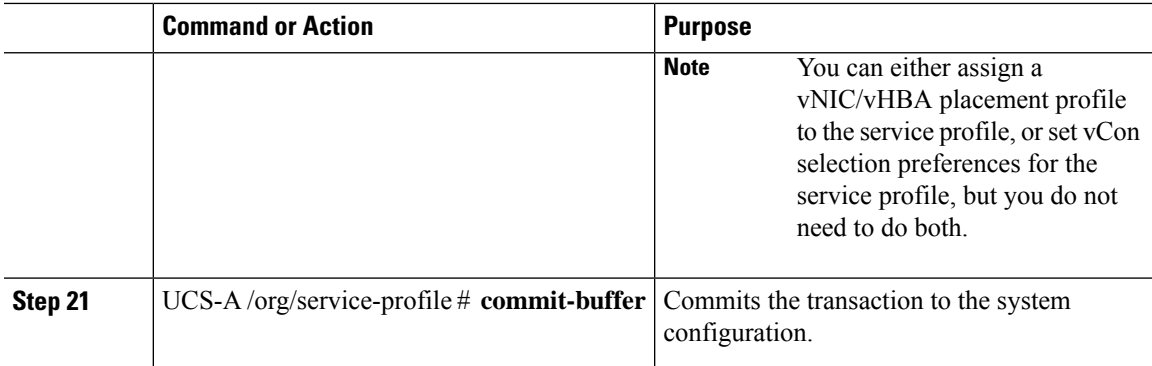

The following example shows how to create a service profile instance and commit the transaction:

```
UCS-A# scope org /
UCS-A /org* # create service-profile ServInst90 instance
UCS-A /org/service-profile* # set bios-policy biospol1
UCS-A /org/service-profile* # set boot-policy bootpol32
UCS-A /org/service-profile* # set descr "This is a service profile example."
UCS-A /org/service-profile* # set ext-mgmt-ip-state pooled
UCS-A /org/service-profile* # set host-fw-policy ipmi-user987
UCS-A /org/service-profile* # set identity dynamic-uuid derived
UCS-A /org/service-profile* # set ipmi-access-profile ipmiProf16
UCS-A /org/service-profile* # set local-disk-policy localdiskpol33
UCS-A /org/service-profile* # set maint-policy maintpol4
UCS-A /org/service-profile* # set mgmt-fw-policy mgmtfwpol75
UCS-A /org/service-profile* # set power-control-policy powcontrpol13
UCS-A /org/service-profile* # set scrub-policy scrubpol55
UCS-A /org/service-profile* # set sol-policy solpol2
UCS-A /org/service-profile* # set stats-policy statspol4
UCS-A /org/service-profile* # set user-label mylabel
UCS-A /org/service-profile* # vcon-policy myvconnpolicy
UCS-A /org/service-profile* # commit-buffer
UCS-A /org/service-profile #
```
#### **What to do next**

- (Optional) Configure a boot definition for the service profile. Use this option only if you have not associated a boot policy with the service profile.
- Associate the service profile with a blade server, server pool, or rack server.

### **Creating vNIC Pairs on a Service Profile**

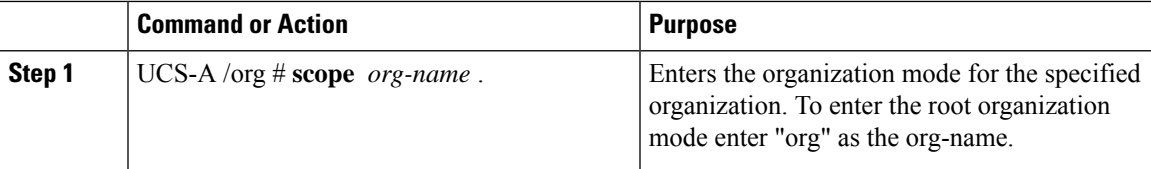

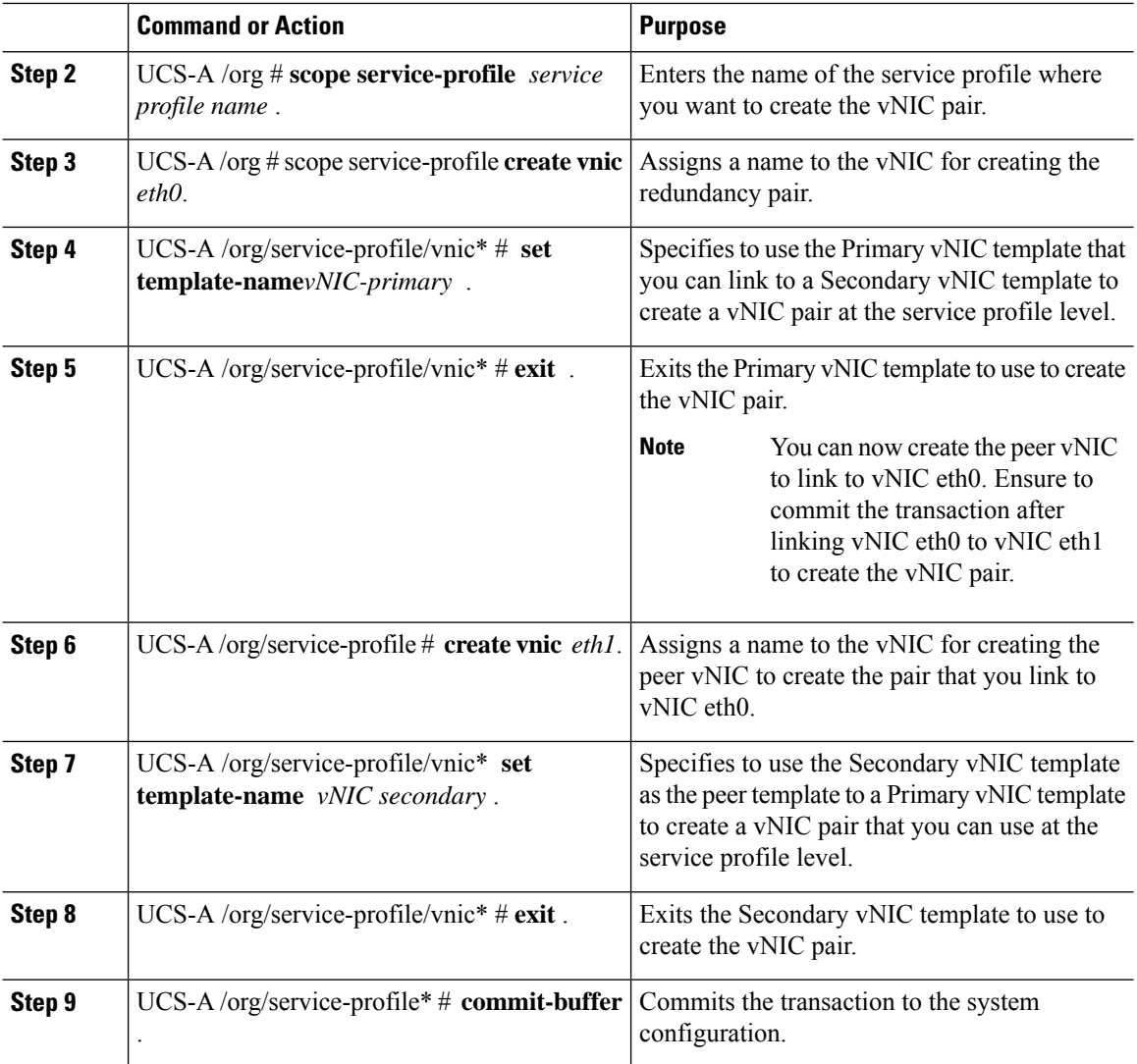

The following example creates a vNIC redundancy pair from a service profile and commits the transaction:

```
UCS-A # scope org
UCS-A /org # scope service-profile test-sp
UCS-A /org/service-profile # create vNIC eth0
UCS-A /org/service-profile/vnic* # set template-name vNIC-primary
UCS-A /org/service-profile/vnic* # exit
UCS-A /org/service-profile* # create vNIC eth1
UCS-A /org/service-profile/vnic* # set template-name vNIC-secondary
UCS-A /org/service-profile/vnic* # exit
UCS-A /org/service-profile* # commit-buffer
UCS-A /org/service-profile #
```
I

# **Configuring a vNIC for a Service Profile**

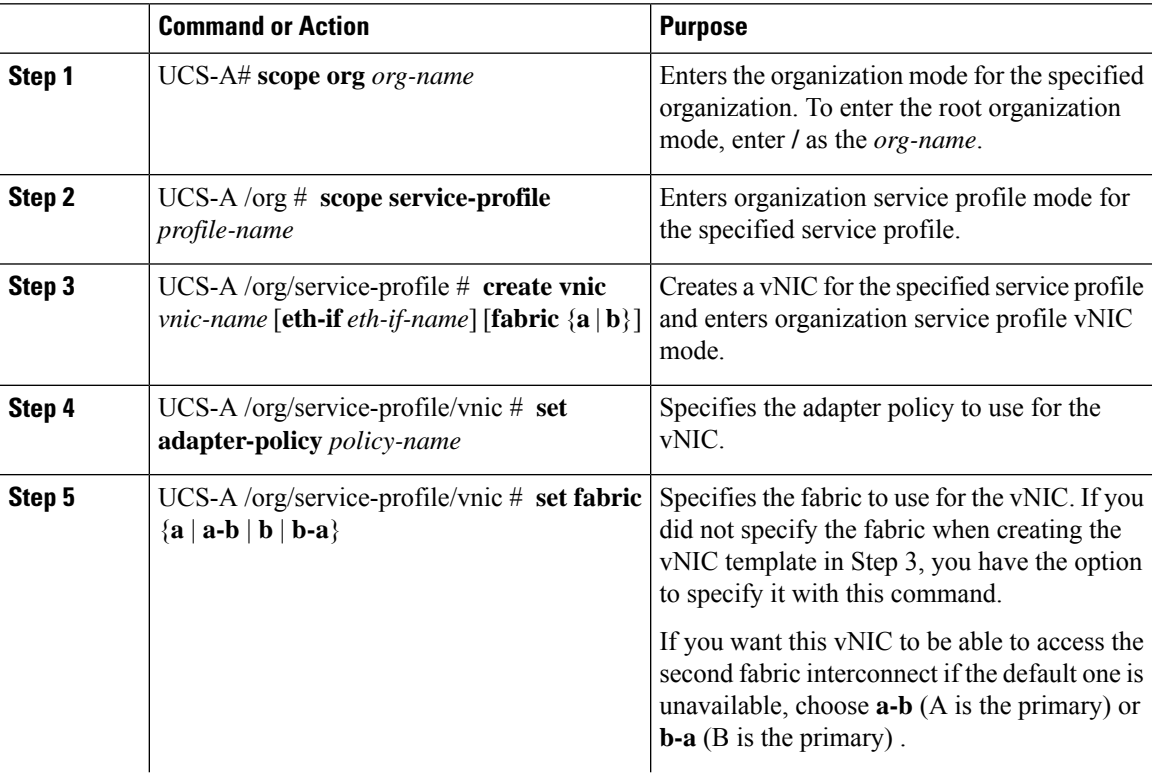

I

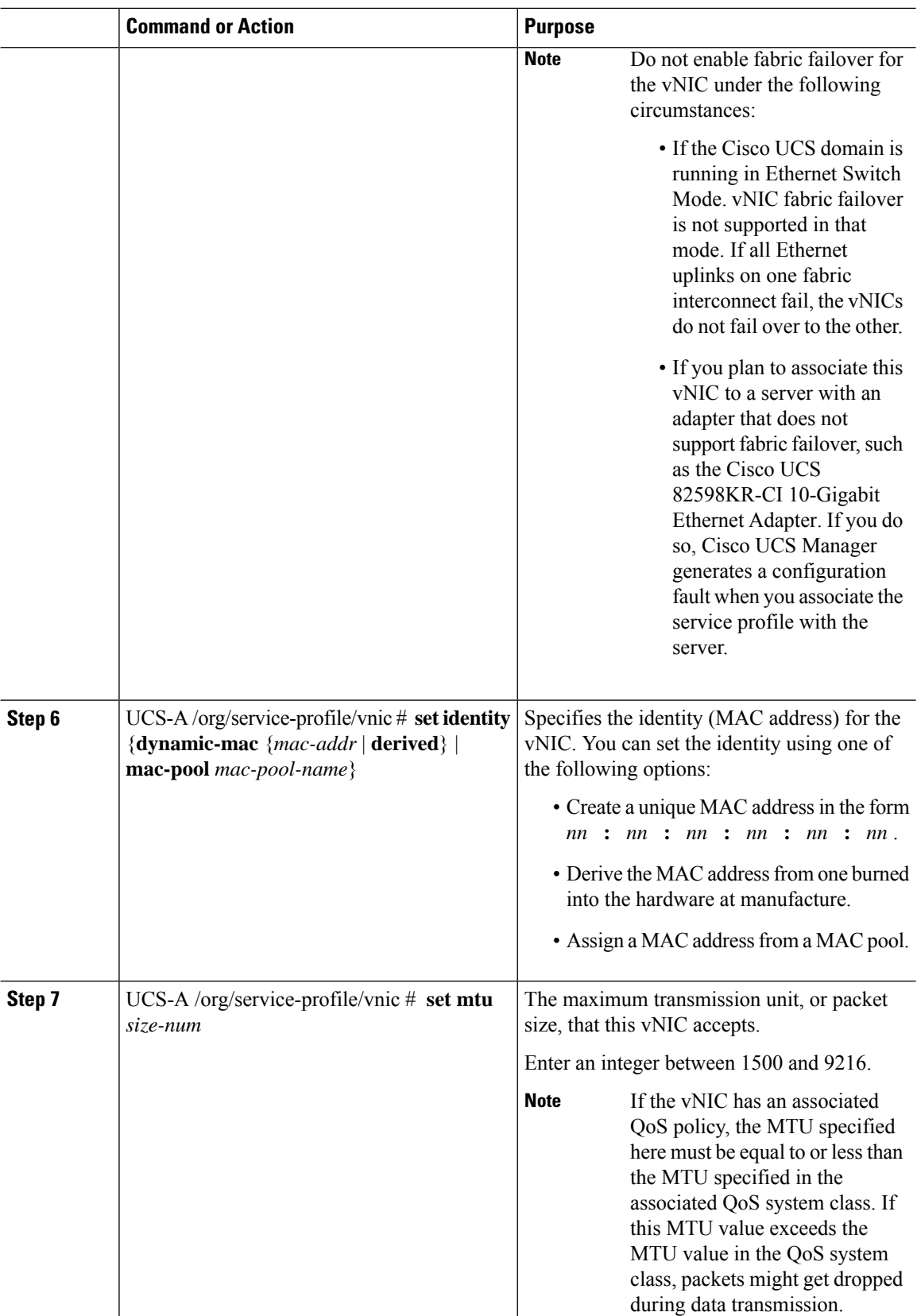

i.

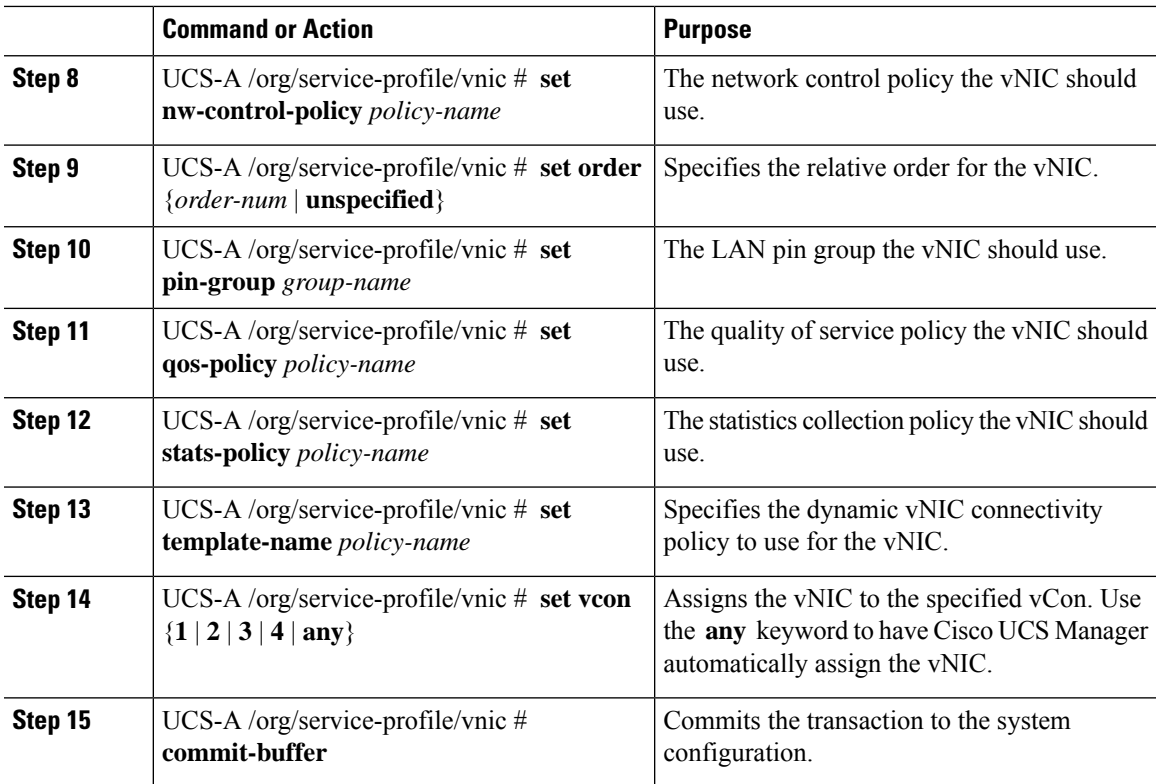

The following example configures a vNIC for a service profile and commits the transaction:

```
UCS-A# scope org /
UCS-A /org* # scope service-profile ServInst90
UCS-A /org/service-profile* # create vnic vnic3 fabric a
UCS-A /org/service-profile/vnic* # set adapter-policy AdaptPol2
UCS-A /org/service-profile/vnic* # set fabric a-b
UCS-A /org/service-profile/vnic* # set identity mac-pool MacPool3
UCS-A /org/service-profile/vnic* # set mtu 8900
UCS-A /org/service-profile/vnic* # set nw-control-policy ncp5
UCS-A /org/service-profile/vnic* # set order 0
UCS-A /org/service-profile/vnic* # set pin-group EthPinGroup12
UCS-A /org/service-profile/vnic* # set qos-policy QosPol5
UCS-A /org/service-profile/vnic* # set stats-policy StatsPol2
UCS-A /org/service-profile/vnic* # set template-name VnicConnPol3
UCS-A /org/service-profile/vnic* # set set vcon any
UCS-A /org/service-profile/vnic* # commit-buffer
UCS-A /org/service-profile/vnic #
```
I

# **Configuring a vHBA for a Service Profile**

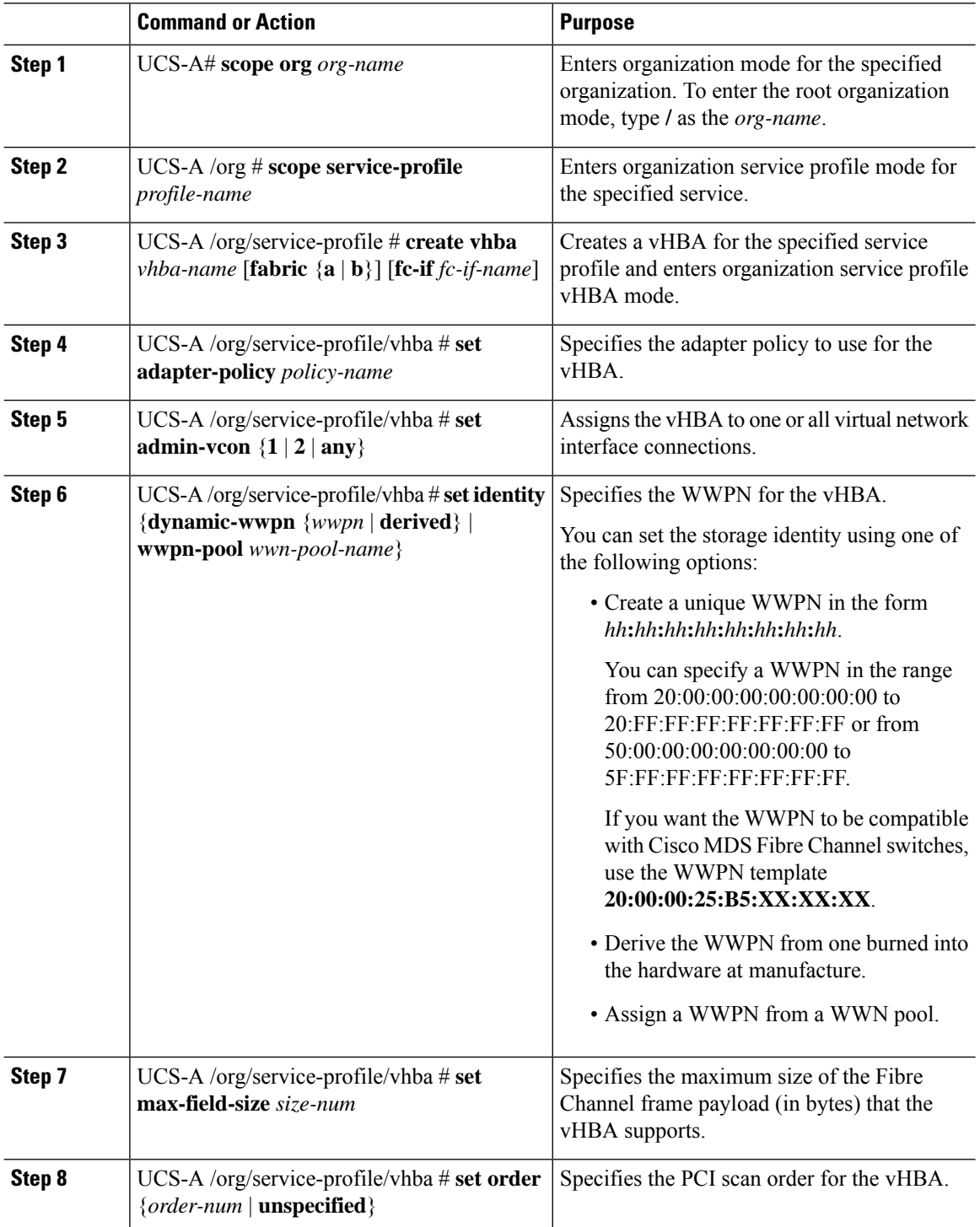

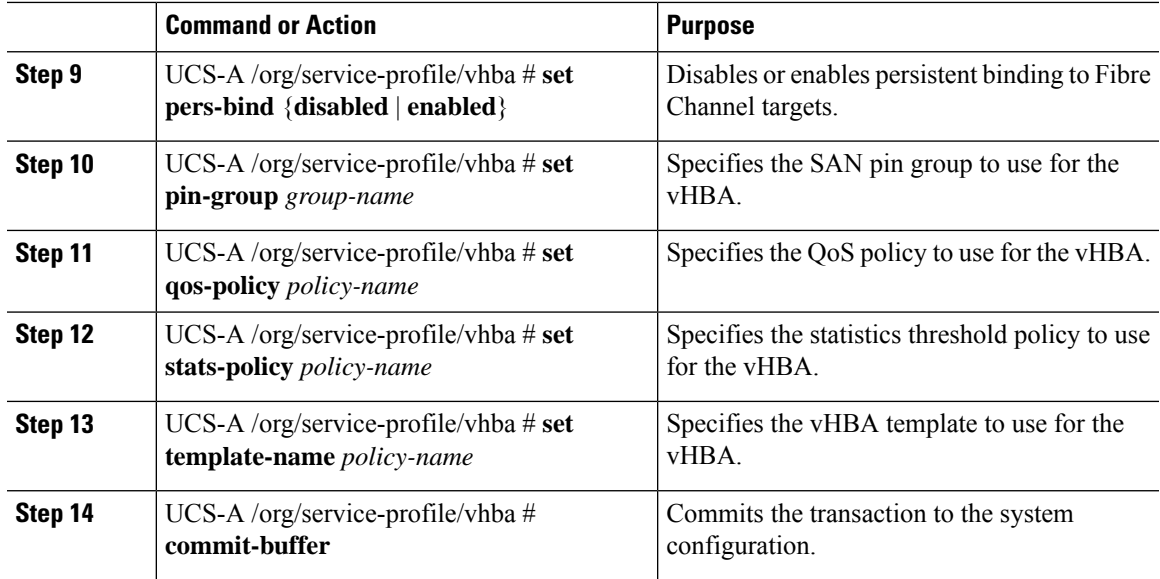

The following example configures a vHBA for a service profile and commits the transaction:

```
UCS-A# scope org /
UCS-A /org* # scope service-profile ServInst90
UCS-A /org/service-profile* # create vhba vhba3 fabric b
UCS-A /org/service-profile/vhba* # set adapter-policy AdaptPol2
UCS-A /org/service-profile/vhba* # set admin-vcon any
UCS-A /org/service-profile/vhba* # set identity wwpn-pool SanPool7
UCS-A /org/service-profile/vhba* # set max-field-size 2112
UCS-A /org/service-profile/vhba* # set order 0
UCS-A /org/service-profile/vhba* # set pers-bind enabled
UCS-A /org/service-profile/vhba* # set pin-group FcPinGroup12
UCS-A /org/service-profile/vhba* # set qos-policy QosPol5
UCS-A /org/service-profile/vhba* # set stats-policy StatsPol2
UCS-A /org/service-profile/vhba* # set template-name SanConnPol3
UCS-A /org/service-profile/vhba* # commit-buffer
UCS-A /org/service-profile/vhba #
```
## **Configuring a Local Disk for a Service Profile**

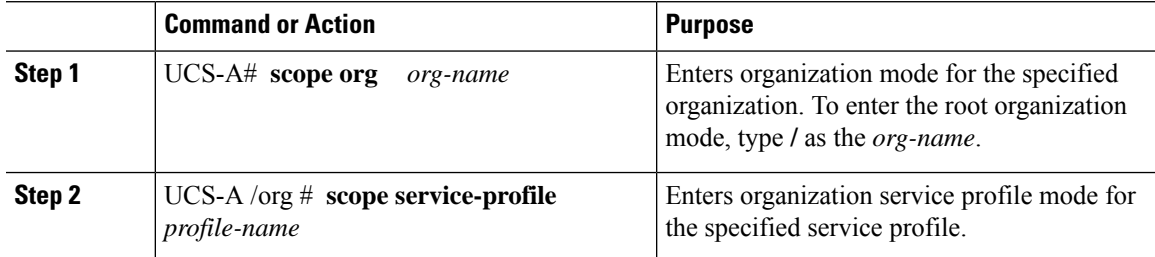

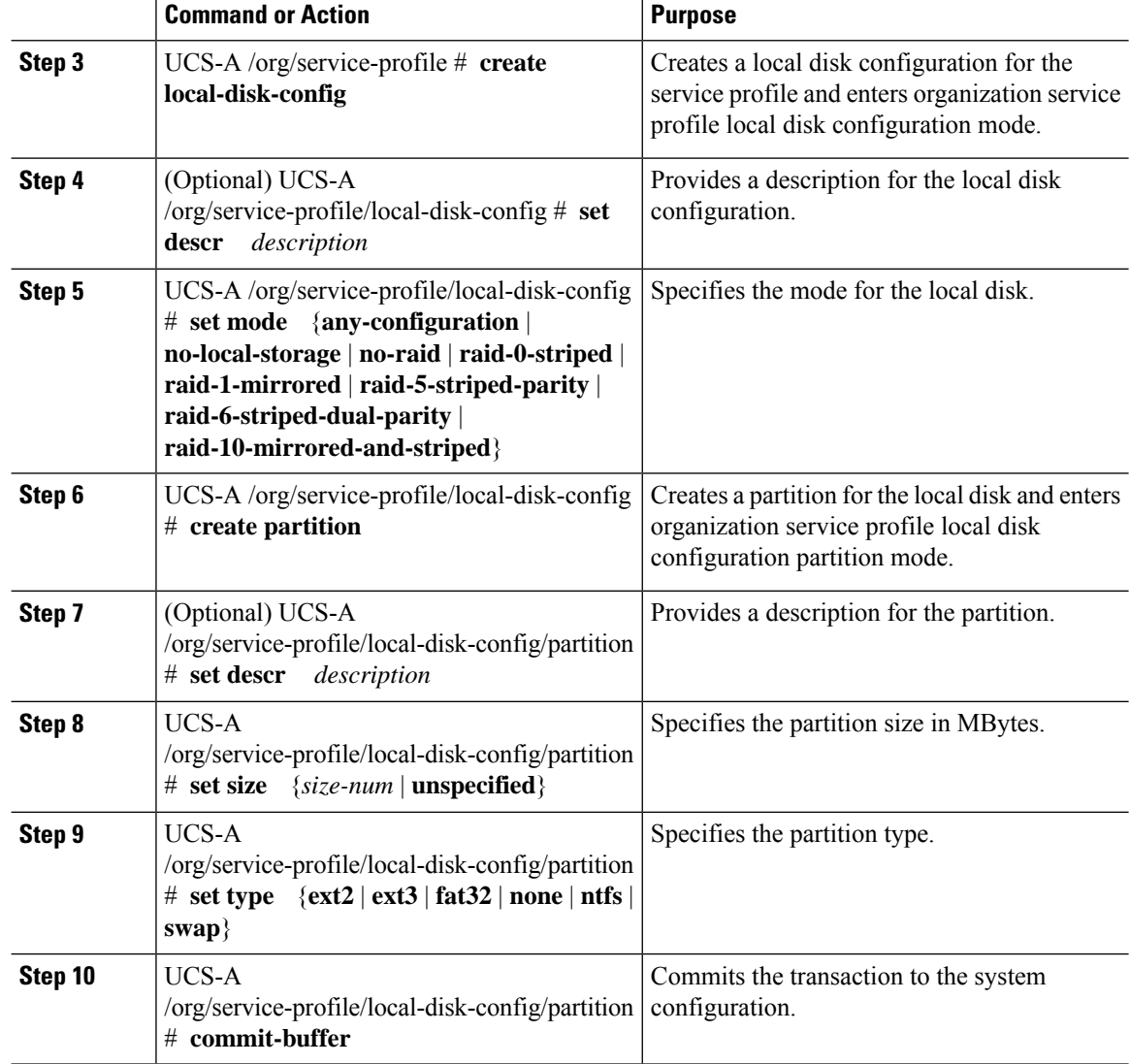

The following example configures a local disk for a service profile and commits the transaction:

```
UCS-A# scope org /
UCS-A /org # scope service-profile ServInst90
UCS-A /org/service-profile # scope boot-definition
UCS-A /org/service-profile # create local-disk-config
UCS-A /org/service-profile/local-disk-config* # set mode raid-1-mirrored
UCS-A /org/service-profile/local-disk-config* # create partition
UCS-A /org/service-profile/local-disk-config/partition* # set size 1000000
UCS-A /org/service-profile/local-disk-config/partition* # set type ntfs
UCS-A /org/service-profile/local-disk-config/partition* # commit-buffer
UCS-A /org/service-profile/local-disk-config/partition #
```
## **Configuring Serial over LAN for a Service Profile**

#### **Procedure**

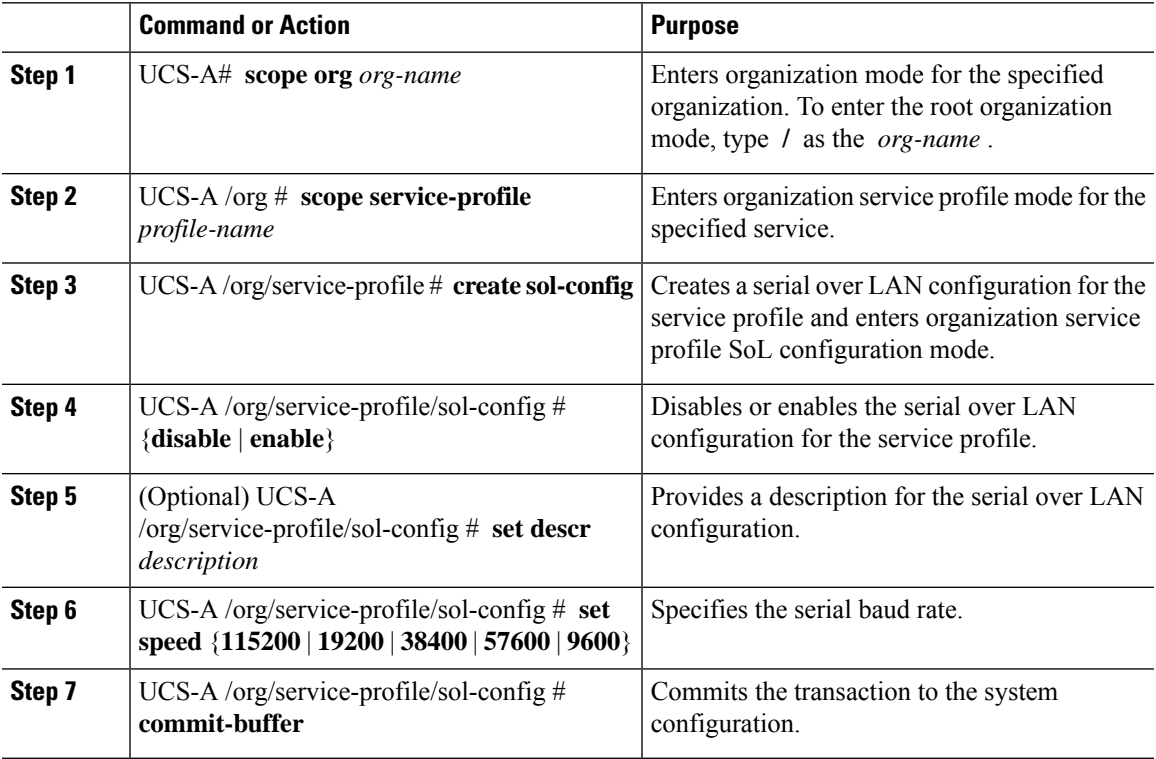

#### **Example**

The following example configures serial over LAN for the service profile named ServInst90 and commits the transaction:

```
UCS-A# scope org /
UCS-A /org # scope service-profile ServInst90
UCS-A /org/service-profile # create sol-config
UCS-A /org/service-profile/sol-config* # enable
UCS-A /org/service-profile/sol-config* # set descr "Sets serial over LAN to 9600 baud."
UCS-A /org/service-profile/sol-config* # set speed 9600
UCS-A /org/service-profile/sol-config* # commit-buffer
UCS-A /org/service-profile/sol-config #
```
# <span id="page-26-0"></span>**Service Profile Association**

### **Associating a Service Profile with a Blade Server or Server Pool**

Follow this procedure if you did not associate the service profile with a blade server or server pool when you created it, or to change the blade server or server pool with which a service profile is associated.

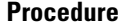

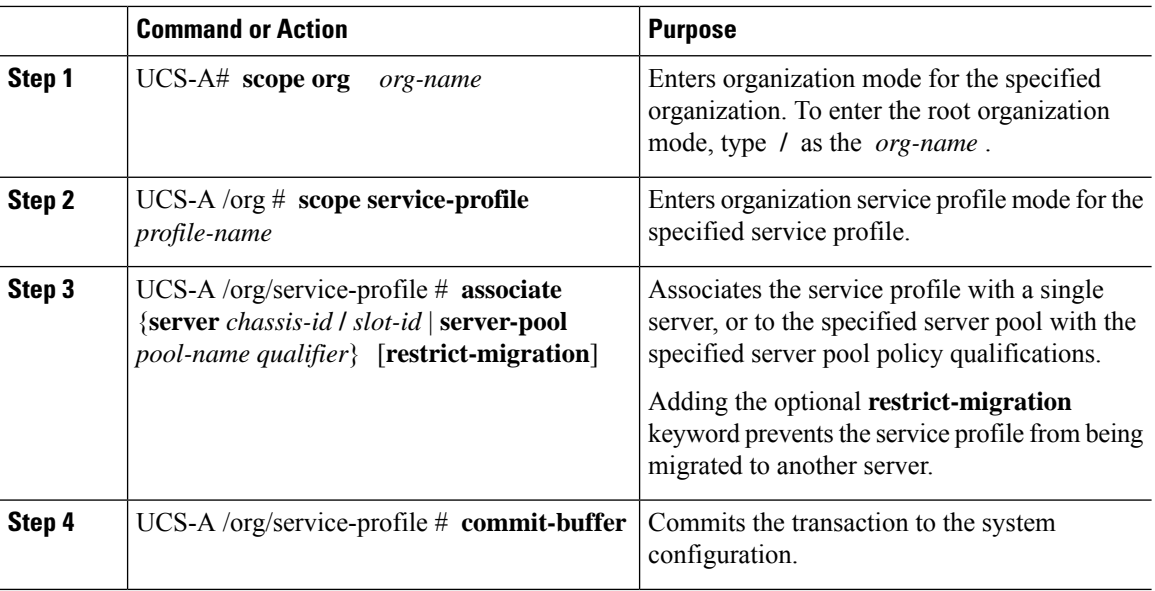

The following example associates the service profile named ServProf34 with the server in slot 4 of chassis 1 and commits the transaction:

```
UCS-A# scope org /
UCS-A /org* # scope service-profile ServProf34
UCS-A /org/service-profile* # associate server 1/4
UCS-A /org/service-profile* # commit-buffer
UCS-A /org/service-profile #
```
## **Associating a Service Profile with a Rack Server**

Follow this procedure if you did not associate the service profile with a rack server when you created it, or to change the rack server with which a service profile is associated.

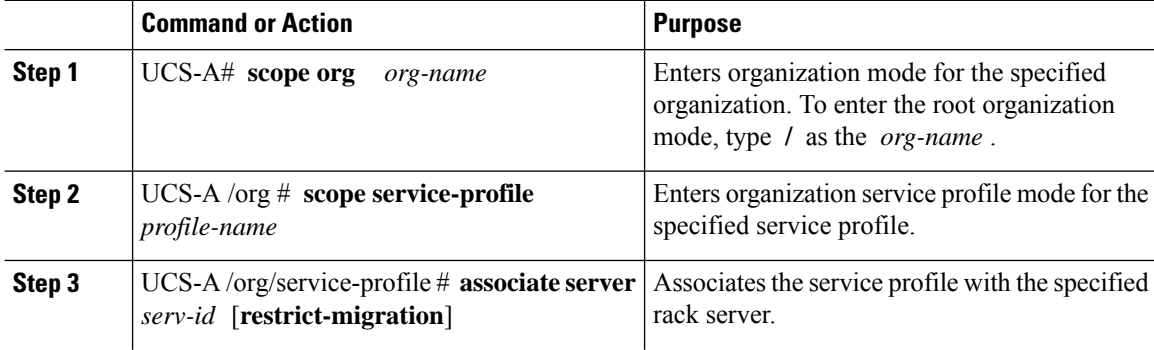

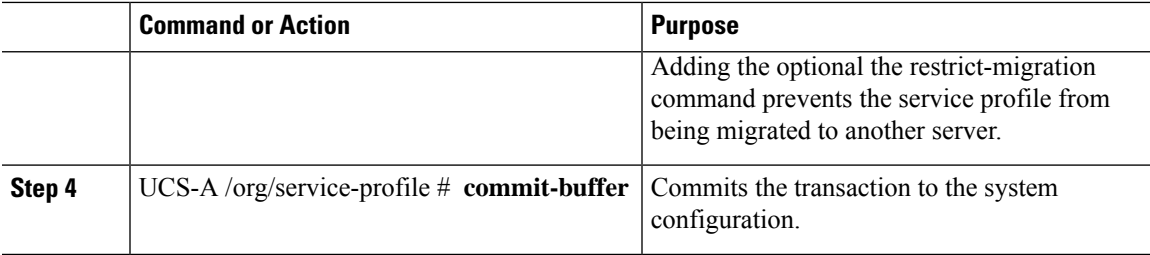

The following example associates the service profile named ServProf34 with the rack server 1 and commits the transaction:

```
UCS-A# scope org /
UCS-A /org* # scope service-profile ServProf34
UCS-A /org/service-profile* # associate server 1
UCS-A /org/service-profile* # commit-buffer
UCS-A /org/service-profile #
```
### **Disassociating a Service Profile from a Server or Server Pool**

This procedure covers disassociating a service profile from a blade server, rack server, or server pool.

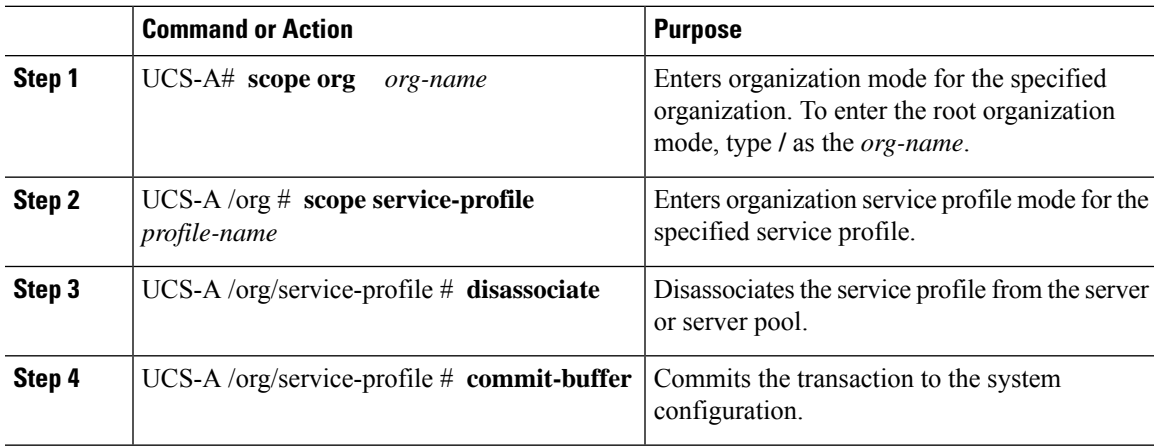

#### **Procedure**

#### **Example**

The following example disassociates the service profile named ServProf34 from the server to which it was associated and commits the transaction:

```
UCS-A# scope org /
UCS-A /org* # scope service-profile ServProf34
UCS-A /org/service-profile # disassociate
UCS-A /org/service-profile* # commit-buffer
UCS-A /org/service-profile #
```
## **Clearing the Server Personality Field**

In Cisco UCS C220 M6, C225 M6, C240 M6, C245 M6, and B200 M6 servers, a server personality field is displayed when a server personality is configured for HyperFlex (HX) servers. This procedure covers clearing the Server Personality set by the installer and revert the server to "no personality state".

#### **Procedure**

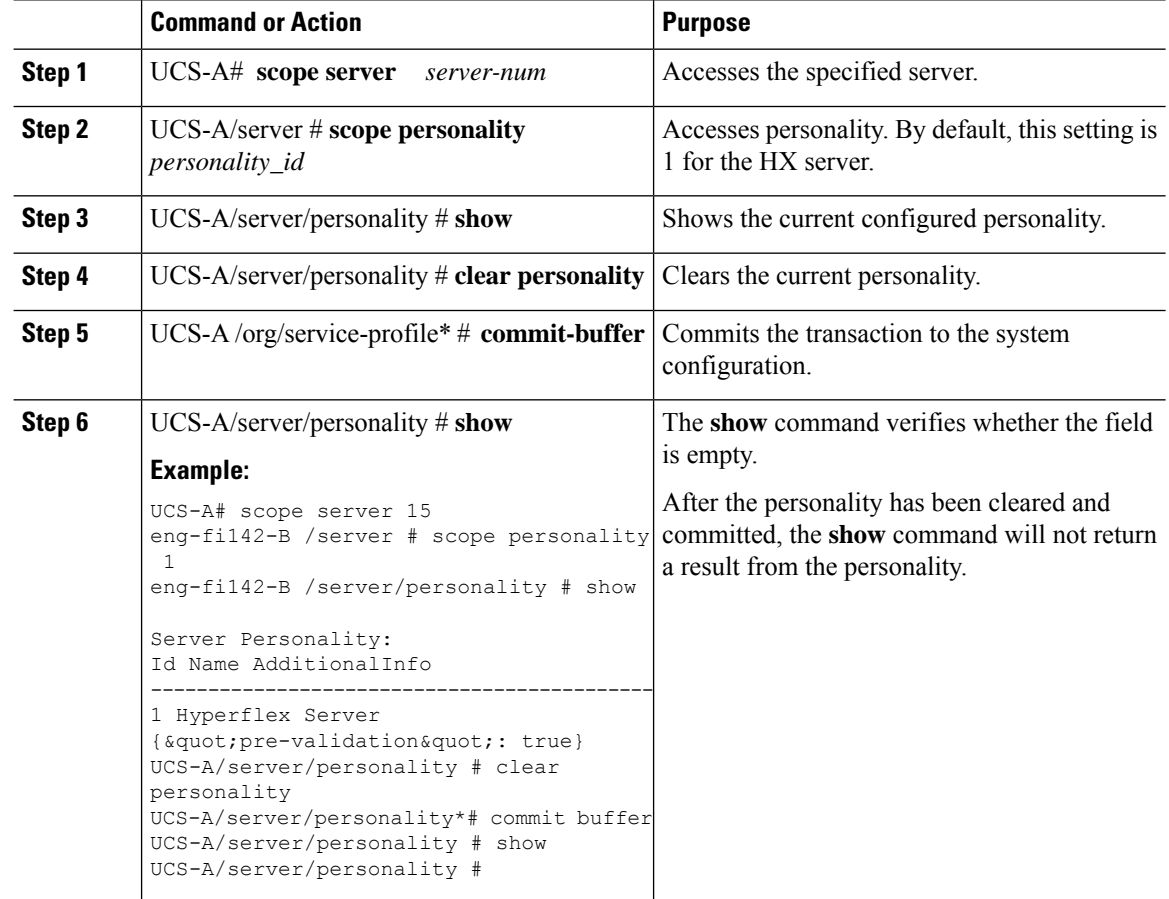

# <span id="page-29-0"></span>**Service Profile Boot Definition**

## **Configuring a Boot Definition for a Service Profile**

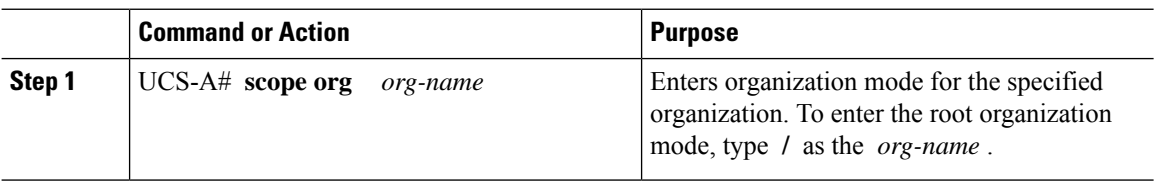

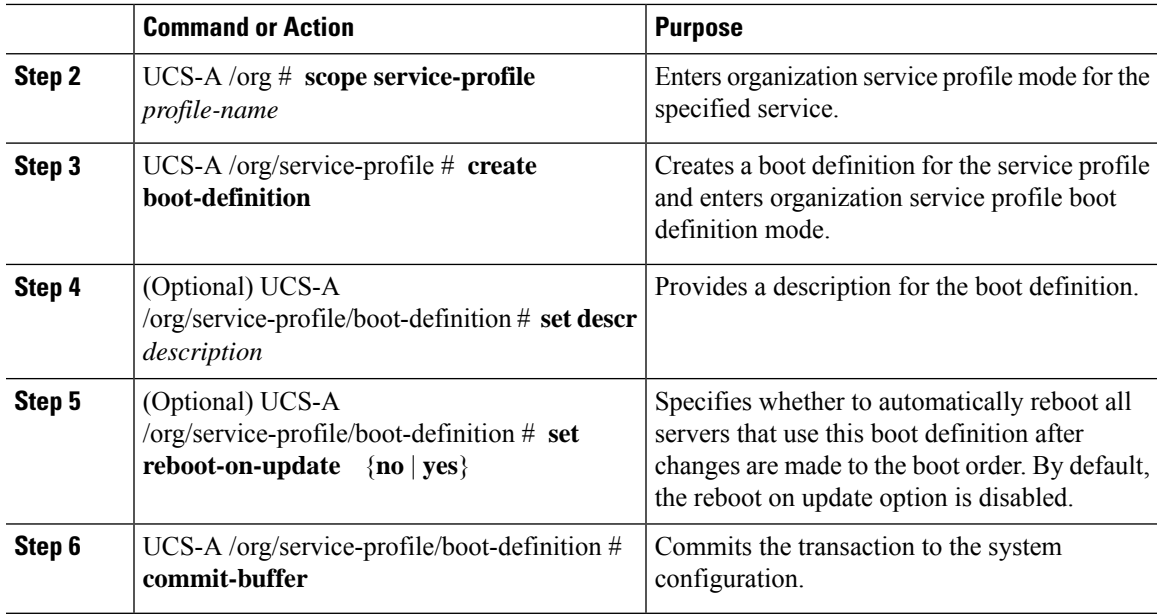

The following example configures a boot definition for a service profile and commits the transaction:

```
UCS-A# scope org /
UCS-A /org* # scope service-profile ServInst90
UCS-A /org/service-profile* # create boot-definition
UCS-A /org/service-profile/boot-definition* # set descr "This boot definition reboots on
update."
UCS-A /org/service-profile/boot-definition* # set reboot-on-update yes
UCS-A /org/service-profile/boot-definition* # commit-buffer
UCS-A /org/service-profile/boot-definition #
```
#### **What to do next**

Configure one or more of the following boot options for the boot definition and set their boot order:

• **LAN Boot** —Boots from a centralized provisioning server. It is frequently used to install operating systems on a server from that server.

If you choose the LAN Boot option, continue to [Configuring](#page-31-0) a LAN Boot for a Service Profile Boot [Definition](#page-31-0) , on page 32.

• **Storage Boot** — Boots from an operating system image on the SAN. You can specify a primary and a secondary SAN boot. If the primary boot fails, the server attempts to boot from the secondary.

We recommend that you use a SAN boot, because it offers the most service profile mobility within the system. If you boot from the SAN, when you move a service profile from one server to another, the new server boots from exactly the same operating system image. Therefore, the new server appears to be exactly the same server to the network.

If you choose the Storage Boot option, continue to Configuring a Storage Boot for a Service Profile Boot [Definition](#page-32-0) , on page 33.

• **Virtual Media Boot** —Mimicsthe insertion of a physical CD into a server. It istypically used to manually install operating systems on a server.

If you choose the Virtual Media boot option, continue to [Configuring](#page-33-0) a Virtual Media Boot for a Service Profile Boot [Definition](#page-33-0) , on page 34.

## <span id="page-31-0"></span>**Configuring a LAN Boot for a Service Profile Boot Definition**

#### **Before you begin**

Configure a boot definition for a service profile.

#### **Procedure**

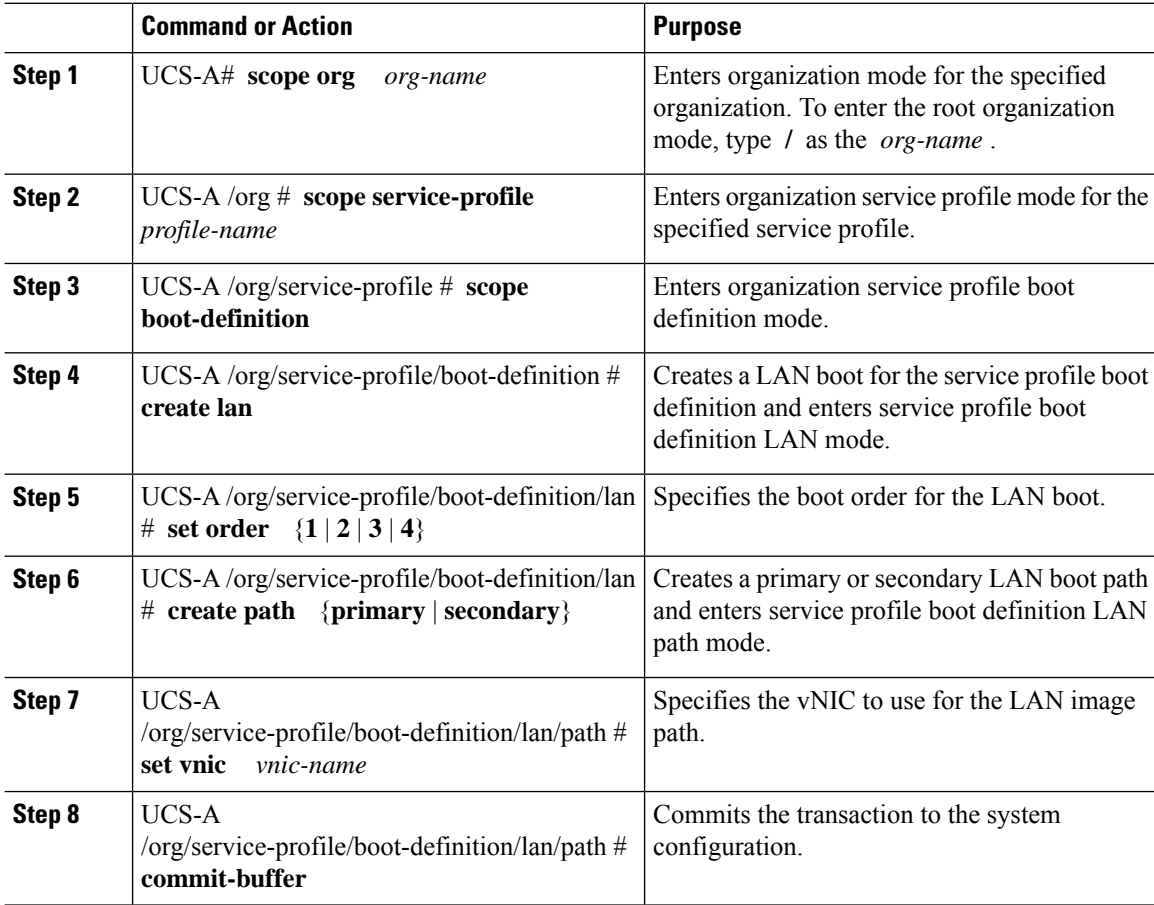

#### **Example**

The following example enters the service profile named ServInst90, creates a LAN boot for the service profile boot definition, sets the boot order to 2, creates a primary path, and commits the transaction:

```
UCS-A# scope org /
UCS-A /org* # scope service-profile ServInst90
```

```
UCS-A /org/service-profile* # scope boot-definition
UCS-A /org/service-profile/boot-definition* # create lan
UCS-A /org/service-profile/boot-definition/lan* # set order 2
UCS-A /org/service-profile/boot-definition/lan* # create path primary
UCS-A /org/service-profile/boot-definition/lan/path* # set vnic vnic3
UCS-A /org/service-profile/boot-definition/lan/path* # commit-buffer
UCS-A /org/service-profile/boot-definition/lan/path #
```
## <span id="page-32-0"></span>**Configuring a Storage Boot for a Service Profile Boot Definition**

#### **Before you begin**

Configure a boot definition for a service profile.

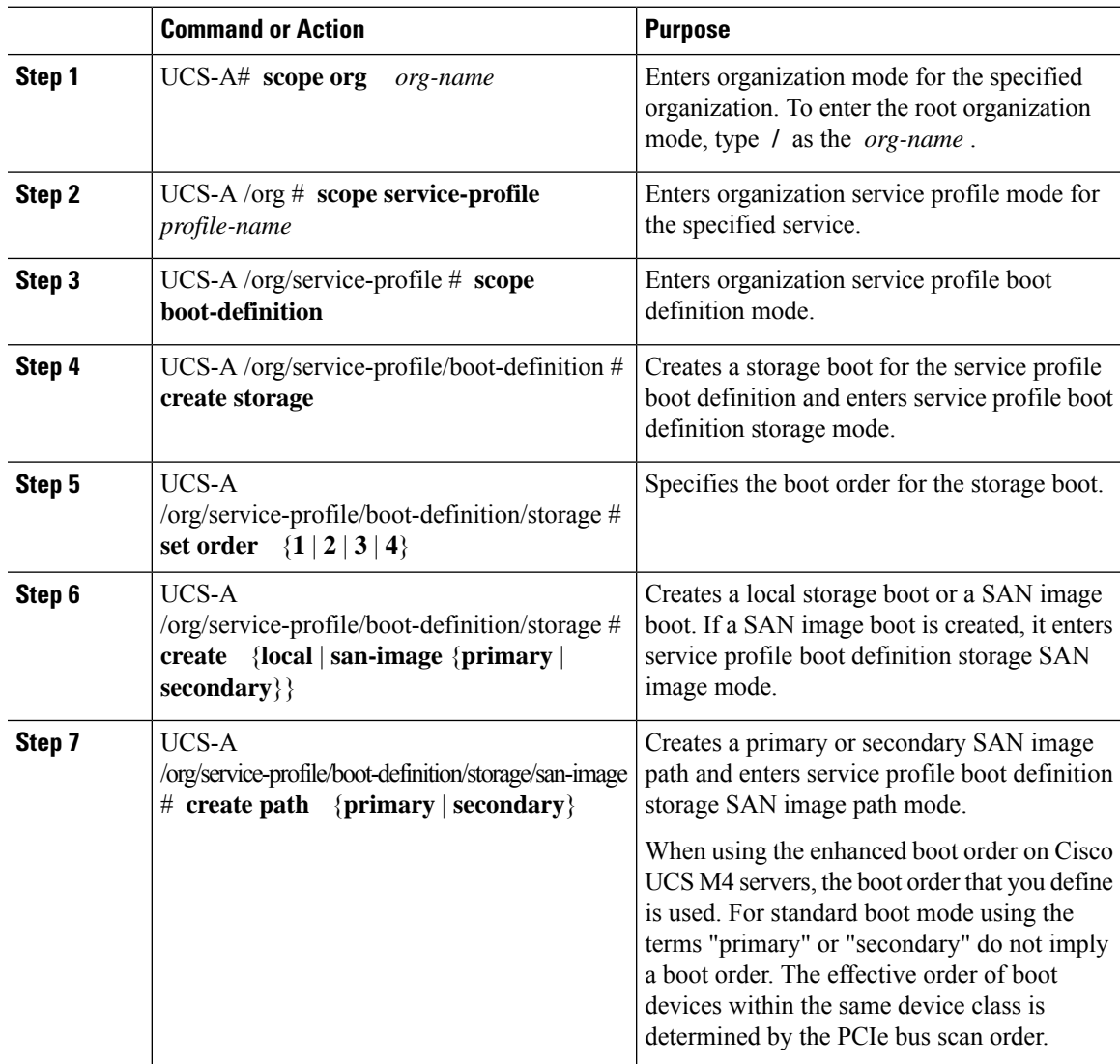

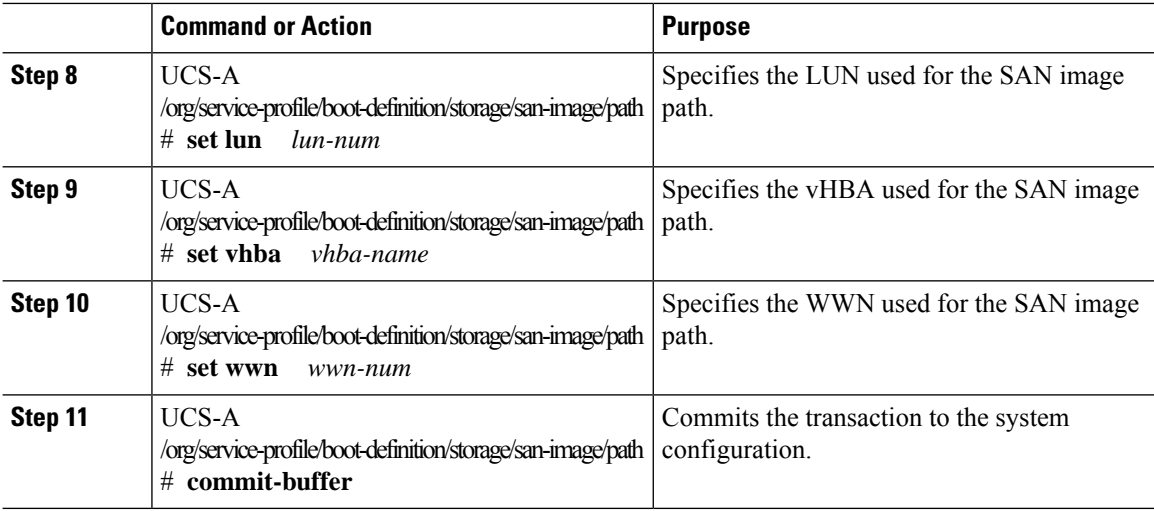

The following example enters the service profile named ServInst90, creates a storage boot for the service profile boot definition, sets the boot order to 2, creates a primary path, and commits the transaction:

```
UCS-A# scope org /
UCS-A /org* # scope service-profile ServInst90
UCS-A /org/service-profile* # scope boot-definition
UCS-A /org/service-profile/boot-definition* # create storage
UCS-A /org/service-profile/boot-definition/storage* # create san-image primary
UCS-A /org/service-profile/boot-definition/storage* # set order 2
UCS-A /org/service-profile/boot-definition/storage/san-image* # create path primary
UCS-A /org/service-profile/boot-definition/storage/san-image/path* # set lun 27512
UCS-A /org/service-profile/boot-definition/storage/san-image/path* # set vhba vhba3
UCS-A /org/service-profile/boot-definition/storage/san-image/path* # set wwn
20:00:00:00:20:00:00:23
UCS-A /org/service-profile/boot-definition/storage/san-image/path* # commit-buffer
UCS-A /org/service-profile/boot-definition/storage/san-image/path #
```
### <span id="page-33-0"></span>**Configuring a Virtual Media Boot for a Service Profile Boot Definition**

#### **Before you begin**

Configure a boot definition for a service profile.

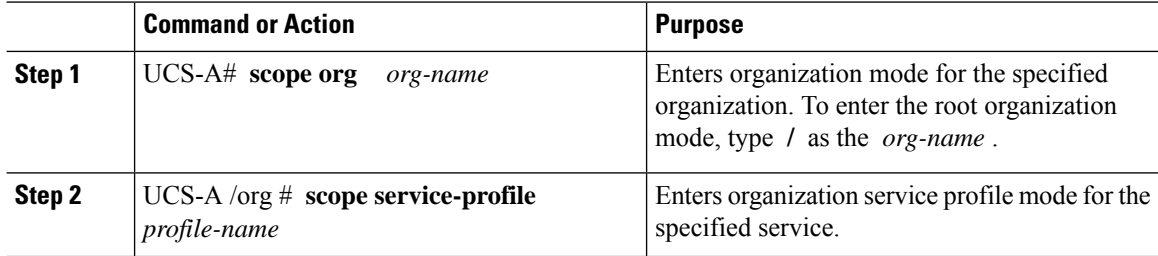

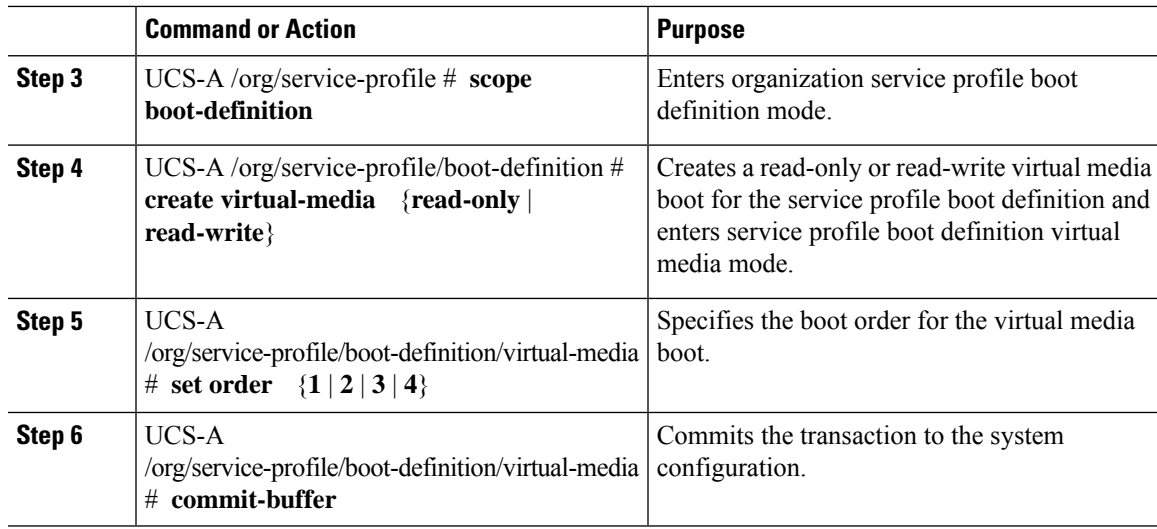

The following example enters the service profile named ServInst90, creates a virtual media boot with read-only privileges for the service profile boot definition, sets the boot order to 3, and commits the transaction:

```
UCS-A# scope org /
UCS-A /org* # scope service-profile ServInst90
UCS-A /org/service-profile* # scope boot-definition
UCS-A /org/service-profile/boot-definition* # create virtual-media read-only
UCS-A /org/service-profile/boot-definition/virtual-media* # set order 3
UCS-A /org/service-profile/boot-definition/virtual-media* # commit-buffer
UCS-A /org/service-profile/boot-definition/virtual-media #
```
### **Deleting a Boot Definition for a Service Profile**

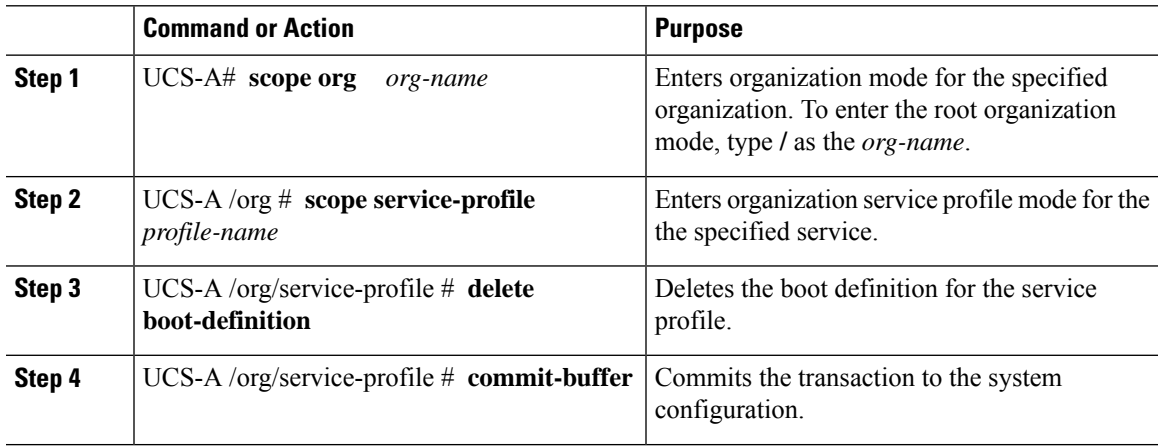

The following example deletes the boot definition for a service profile and commits the transaction:

```
UCS-A# scope org /
UCS-A /org # scope service-profile ServInst90
UCS-A /org/service-profile # delete boot-definition
UCS-A /org/service-profile* # commit-buffer
UCS-A /org/service-profile #
```
## <span id="page-35-1"></span><span id="page-35-0"></span>**Fibre Channel Zoning for a Service Profile**

### **Configuring a vHBAInitiatorGroupwith an ExistingStorageConnectionPolicy**

This procedure assumes that you want to use an existing global Fibre Channel storage connection policy. If you want to create a storage connection policy definition just for this service profile, see [Configuring](#page-36-0) a vHBA Initiator Group with a local Storage [Connection](#page-36-0) Policy Definition, on page 37.

For information about how to create a global Fibre Channel storage connection policy that is available to all service profiles, see Creating a Fibre Channel Storage [Connection](http://www.cisco.com/c/en/us/td/docs/unified_computing/ucs/ucs-manager/CLI-User-Guides/Storage-Mgmt/3-1/b_CLI_UCSM_Storage_Management_Guide_3_1/b_CLI_UCSM_Storage_Management_Guide_3_1_chapter_011.html#task_DC1C9FCE84DC4AFFB4781BCE768098F8) Policy.

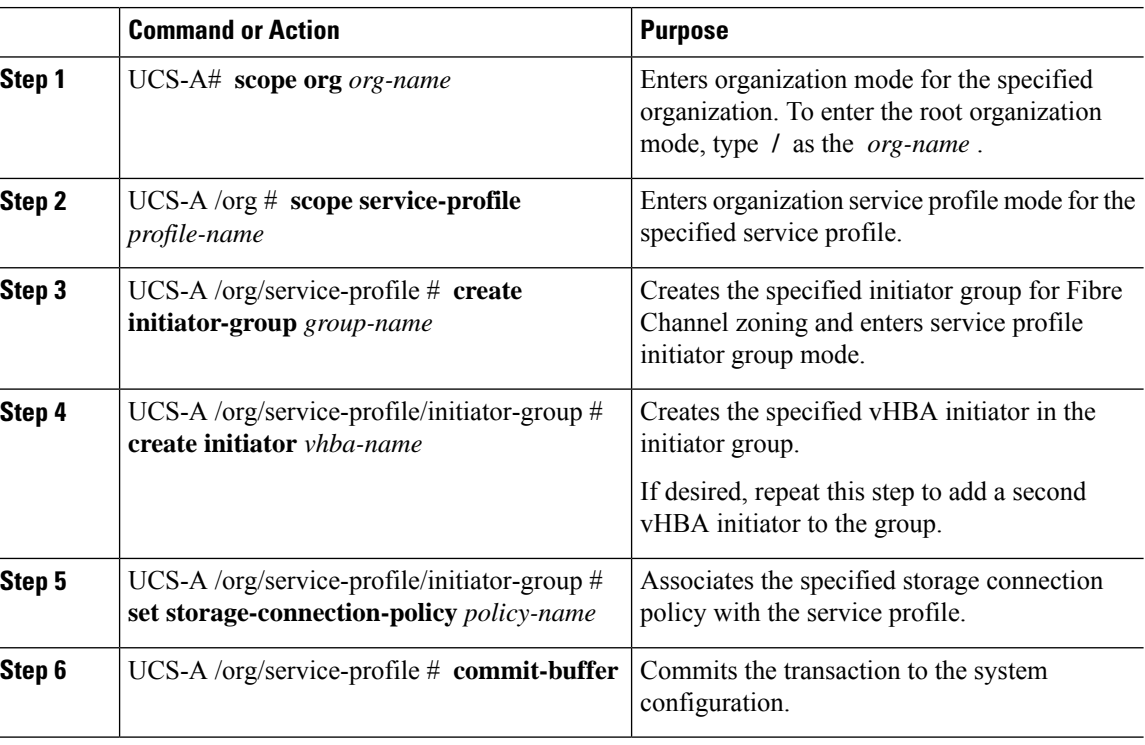

The following example configures a vHBA initiator group named initGroupZone1 with two vHBA initiators for a service profile named ServInst90, includes an existing Fibre Channel storage connection policy, and commits the transaction:

```
UCS-A# scope org /
UCS-A /org # scope service-profile ServInst90
UCS-A /org/service-profile # create initiator-group initGroupZone1
UCS-A /org/service-profile/initiator-group* # create initiator vhba1
UCS-A /org/service-profile/initiator-group* # create initiator vhba2
UCS-A /org/service-profile/initiator-group* # set storage-connection-policy scpolicyZone1
UCS-A /org/service-profile* # commit-buffer
UCS-A /org/service-profile #
```
## <span id="page-36-0"></span>**Configuring a vHBA Initiator Group with a local Storage Connection Policy Definition**

This procedure assumes that you want to create a local Fibre Channel storage connection policy for a service profile. If you want to use an existing storage connection policy, see [Configuring](#page-35-1) a vHBA Initiator Group with an Existing Storage [Connection](#page-35-1) Policy, on page 36.

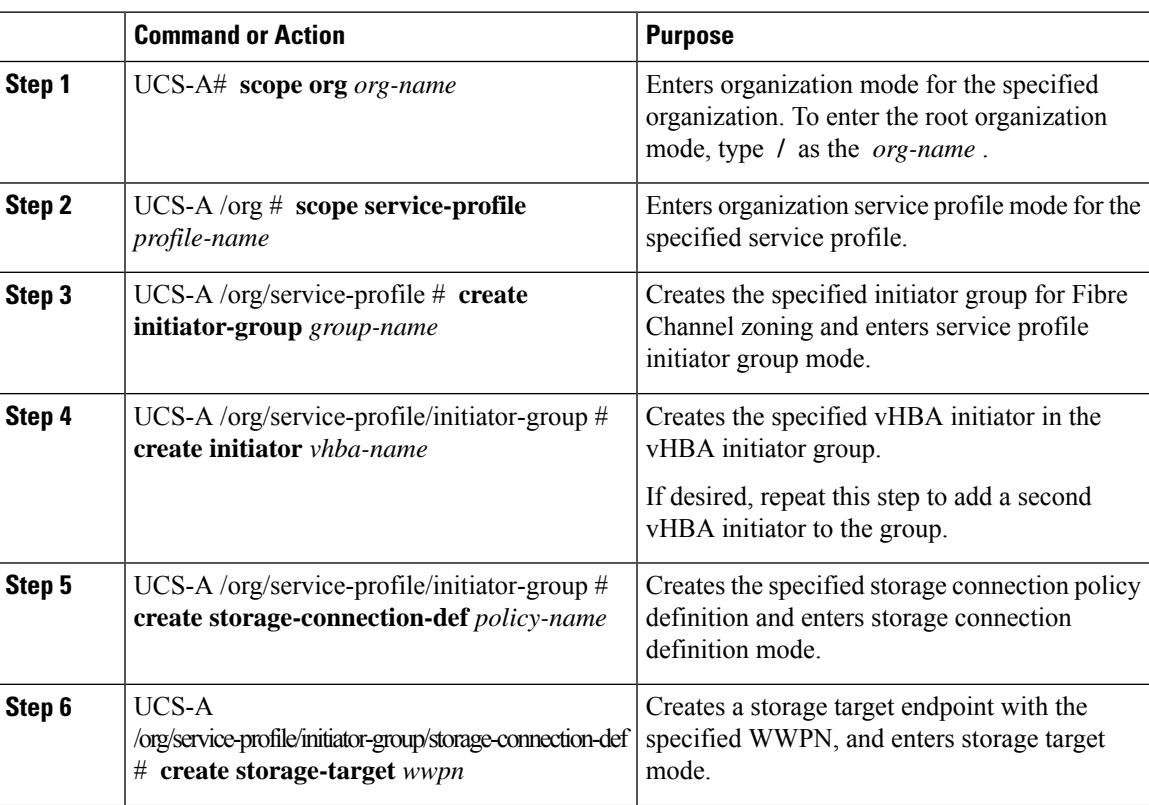

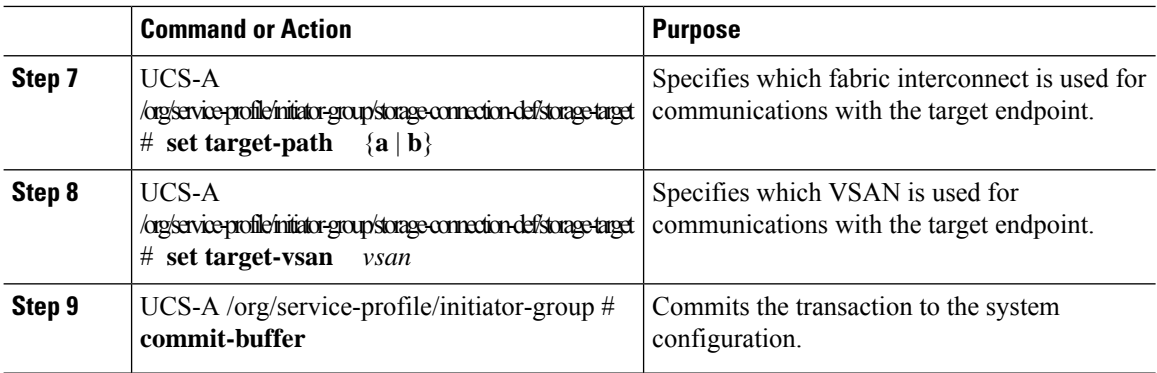

The following example configures a vHBA initiator group named initGroupZone1 with two vHBA initiators for a service profile named ServInst90, configures a local storage connection policy definition named scPolicyZone1, and commits the transaction:

```
UCS-A# scope org /
UCS-A /org* # scope service-profile ServInst90
UCS-A /org/service-profile # create initiator-group initGroupZone1
UCS-A /org/service-profile/initiator-group* # create initiator vhba1
UCS-A /org/service-profile/initiator-group* # create initiator vhba2
UCS-A /org/service-profile/initiator-group* # create storage-connection-def scPolicyZone1
UCS-A /org/service-profile/initiator-group/storage-connection-def* # create storage-target
20:10:20:30:40:50:60:70
UCS-A /org/service-profile/initiator-group/storage-connection-def/storage-target* # set
target-path a
UCS-A /org/service-profile/initiator-group/storage-connection-def/storage-target* # set
target-vsan default
```
UCS-A /org/service-profile/initiator-group\* # **commit-buffer** UCS-A /org/service-profile/initiator-group #

# <span id="page-37-0"></span>**Service Profile Template Management**

### **Setting the Asset Tag Value**

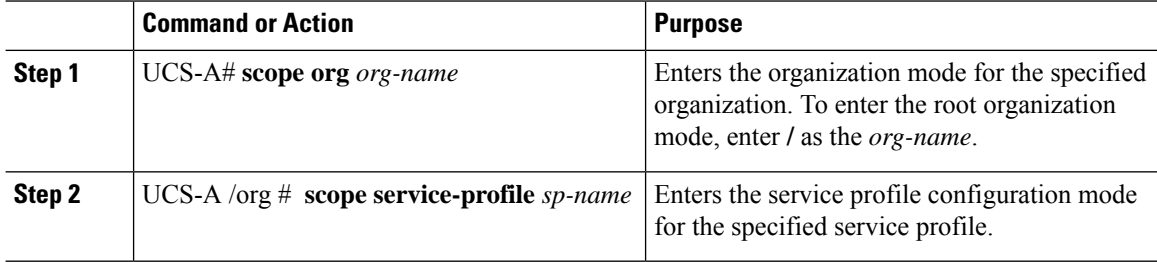

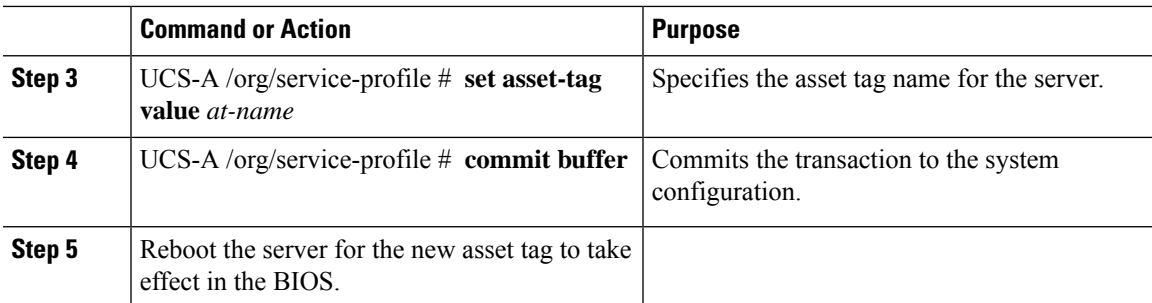

The following example shows how to configure asset tag for a server:

```
UCS-A# scope org /
UCS-A /org* # scope service-profile sp1
UCS-A /org/service-profile* # set asset-tag value EXAMPLE
UCS-A /org/service-profile* # commit-buffer
UCS-A /org/service-profile #
```
## **Viewing the Server Asset Tag**

#### **Procedure**

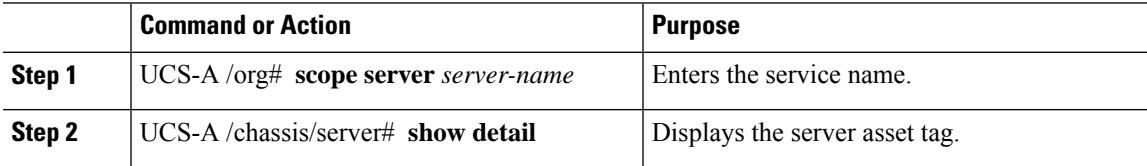

#### **Example**

The following example shows how to display the asset tag of a server:

```
UCS-A# scope server 1/5
UCS-A/chassis/server # show detail
Server:
   Slot: 5
   Name:
   User Label:
   Overall Status: Config
   Oper Qualifier: N/A
   Service Profile: asset-tag
   Asset Tag: EXAMPLE
   Association: Associated
```
## **Resetting the UUID Assigned to a Service Profile from a Pool in a Service Profile Template**

If you change the UUID suffix pool assigned to an updating service profile template, Cisco UCS Manager does not change the UUID assigned to a service profile created with that template. If you want Cisco UCS Manager to assign a UUID from the newly assigned pool to the service profile, and therefore to the associated server, you must reset the UUID. You can only reset the UUID assigned to a service profile and its associated server under the following circumstances:

- The service profile was created from an updating service profile template and includes a UUID assigned from a UUID suffix pool.
- The UUID suffix pool name is specified in the service profile. For example, the pool name is not empty.
- The UUID value is not 0, and is therefore not derived from the server hardware.

#### **Procedure**

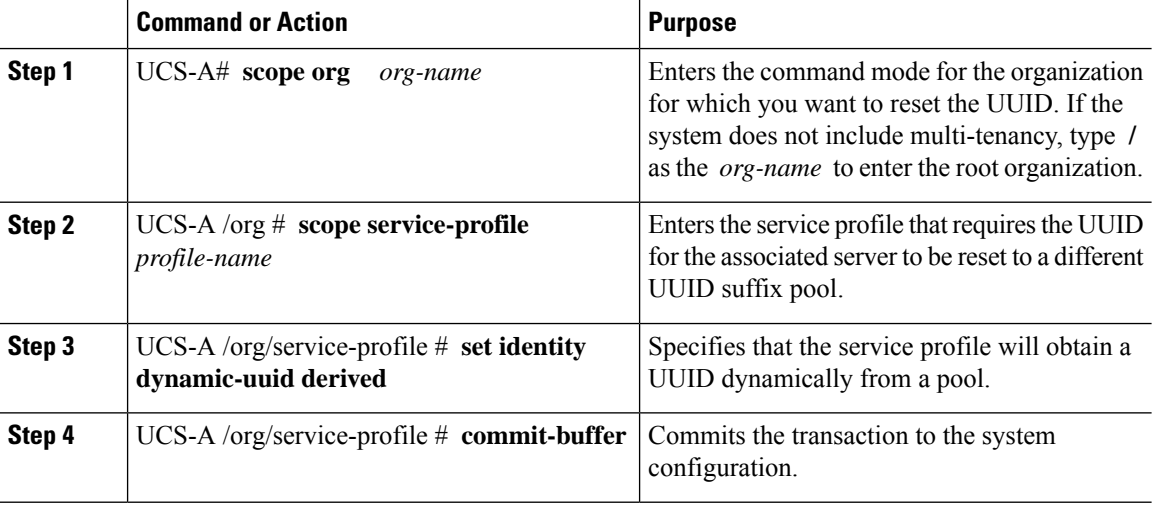

#### **Example**

This example resets the UUID of a service profile to a different UUID suffix pool:

```
UCS-A# scope org /
UCS-A /org # scope service-profile ServInst90
UCS-A /org/service-profile # set identity dynamic-uuid derived
UCS-A /org/service-profile* # commit-buffer
UCS-A /org/service-profile #
```
## **Resetting the MAC Address Assigned to a vNIC from a Pool in a Service Profile Template**

If you change the MAC pool assigned to an updating service profile template, Cisco UCS Manager does not change the MAC address assigned to a service profile created with that template. If you want Cisco UCS Manager to assign a MAC address from the newly assigned pool to the service profile, and therefore to the

associated server, you must reset the MAC address. You can only reset the MAC address assigned to a service profile and its associated server under the following circumstances:

- The service profile was created from an updating service profile template and includes a MAC address assigned from a MAC pool.
- The MAC pool name is specified in the service profile. For example, the pool name is not empty.
- The MAC address value is not 0, and is therefore not derived from the server hardware.

#### **Procedure**

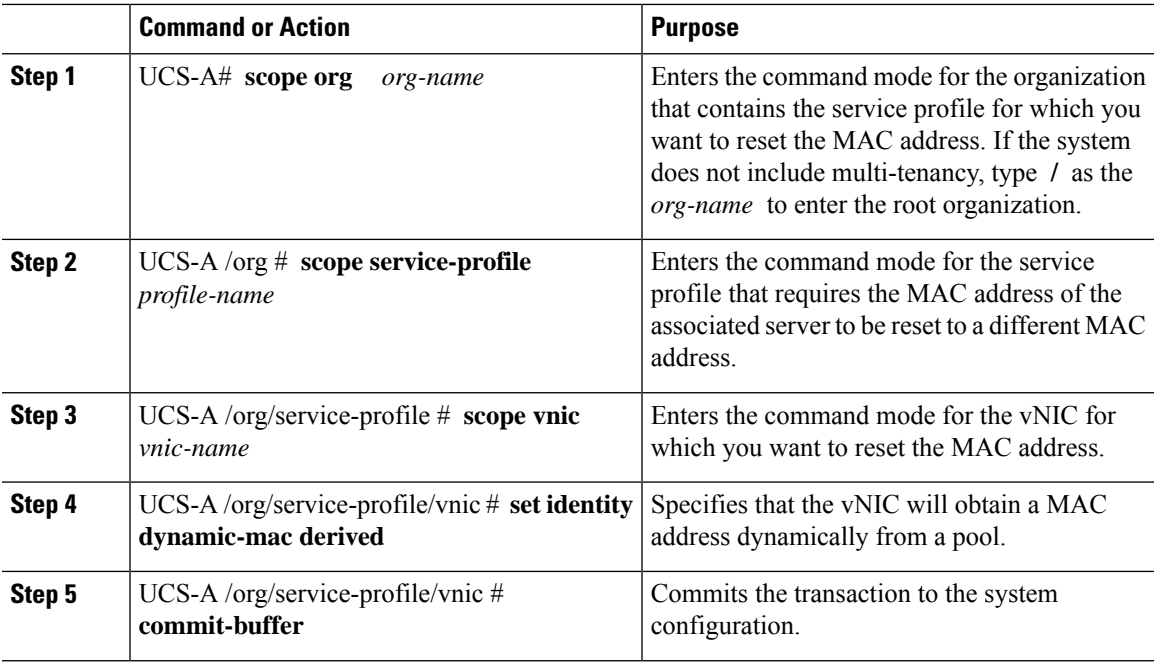

#### **Example**

This example resets the MAC address of a vNIC in a service profile:

```
UCS-A# scope org /
UCS-A /org # scope service-profile ServInst90
UCS-A /org/service-profile # scope vnic dynamic-prot-001
UCS-A /org/service-profile/vnic # set identity dynamic-mac derived
UCS-A /org/service-profile/vnic* # commit-buffer
UCS-A /org/service-profile/vnic #
```
## **Resetting the WWPN Assigned to a vHBA from a Pool in a Service Profile Template**

If you change the WWPN pool assigned to an updating service profile template, Cisco UCS Manager does not change the WWPN assigned to a service profile created with that template. If you want Cisco UCS Manager to assign a WWPN from the newly assigned pool to the service profile, and therefore to the associated server, you must reset the WWPN. You can only reset the WWPN assigned to a service profile and its associated server under the following circumstances:

- The service profile was created from an updating service profile template and includes a WWPN assigned from a WWPN pool.
- The WWPN pool name is specified in the service profile. For example, the pool name is not empty.
- The WWPN value is not 0, and is therefore not derived from the server hardware.

#### **Procedure**

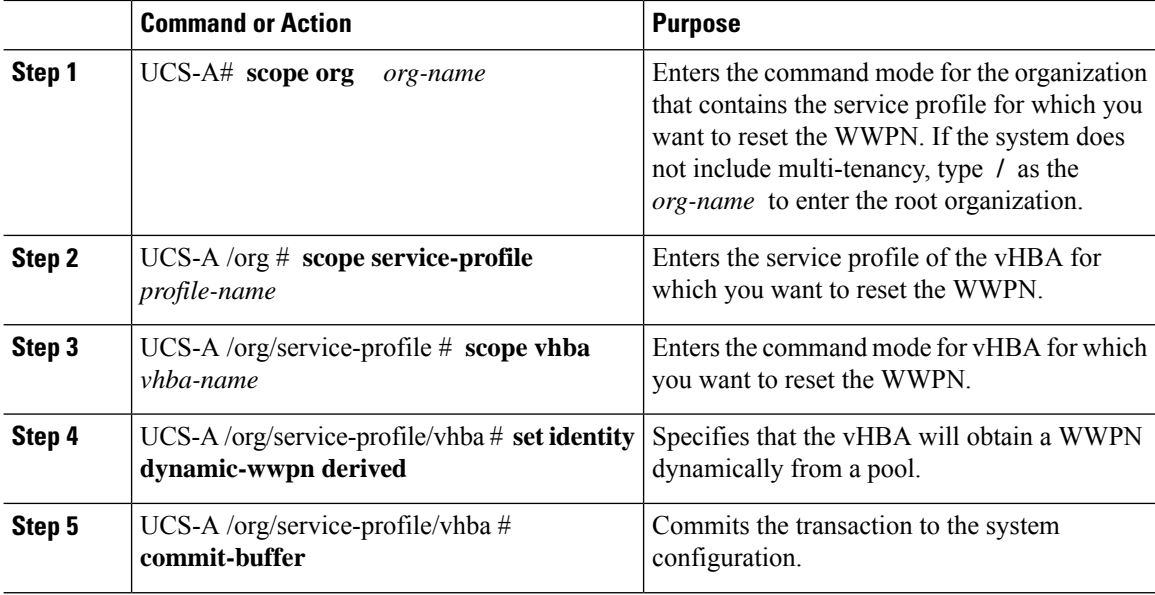

#### **Example**

This example resets the WWPN of a vHBA in a service profile:

```
UCS-A# scope org /
UCS-A /org # scope service-profile ServInst90
UCS-A /org/service-profile # scope vhba vhba3
UCS-A /org/service-profile/vhba # set identity dynamic-wwpn derived
UCS-A /org/service-profile/vhba* # commit-buffer
UCS-A /org/service-profile/vhba #
```